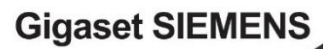

is Now

# Gigaset

راهنمایکاربر

E630A

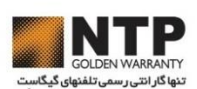

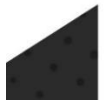

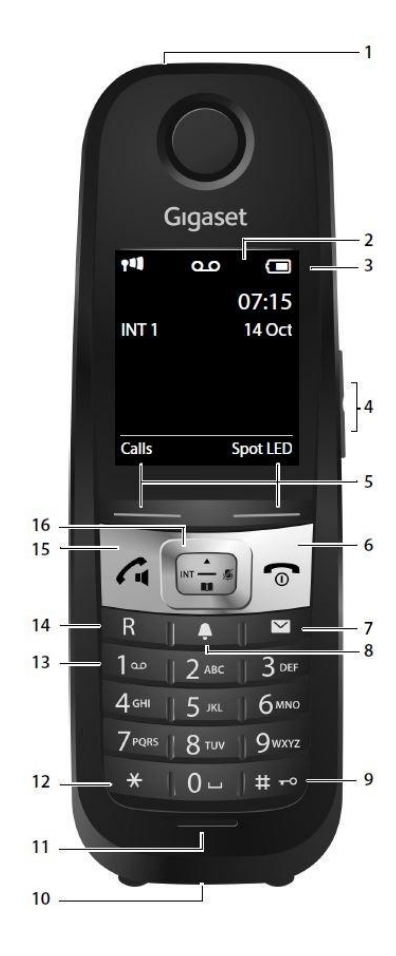

**گوشي در يك نگاه 630E Gigaset**

**-1 چراغLED/ اعالن تصويری تماس )صفحه41( -2 صفحه نمايش در حالت غیر فعال -3 نوار وضعیت )صفحه51(**  آیکونهای این نوار تنظیمات و شرایط گوشی را نشان میدهد **-4 کلیدهای جانبي )صفحه11( -5 کلیدهای نمايشگر)صفحه12( -6 کلید پايان تماس، کلید روشن/خاموش** پایان تماس؛ لغو عملکرد؛ یک سطح منو به عقب برگشتن )به آرامی فشار دهید( باز گشت به حالت غیرفعال ( نگه دارید) خاموش/ روشن کردن گوشی (در حالت غیرفعال نگه دارید) **-7 کلید پیغام )صفحه13(** دسترسی به لیست پیامها و تماسها؛ چشمک زن : پیغام جدید یا تماس جدید موجود است. **-8 کلید پروفايل )صفحه40( -9 کلید مربع** باز/ بسته کردن قفل صفحه کلید(در حالت غیر فعال نگه دارید) جابجایی بین حروف بزرگ و کوچک و ارقام **-10 درگاه ارتباطي گوشي)صفحه7( -11 میکروفن -12 کلید ستاره** هنگام وارد کردن متن؛ جدول کاراکترهای خاص را باز کنید **-13 کلید 1** انتخاب پیغامگیر )فقط برای **A630E** )/ صندوق پستی شبکه )نگه دارید( **-14 کلید تماس مجدد** انتقال تماس(چشمک زن) : فشار داده و نگه دارید - وارد کردن وقفه در شمارهگیری: حین شماره گیری نگه دارید **-15 کلید پاسخگوئي/کلید گوشي** - شمارهگیری شماره نمایش داده شده - قبول تماس - تغییر از حالت گوشی به بلندگو

- بازکردن لیست تماس مجدد ( به آرامی فشار دهید)
	- آغاز شمارهگیری ( نگه دارید)
	- هنگام نوشتن پیامک ، پیامک را ارسال میکند

**-16 کلید کنترل/ کلید منو )صفحه11(**

**پايه در يك نگاه**

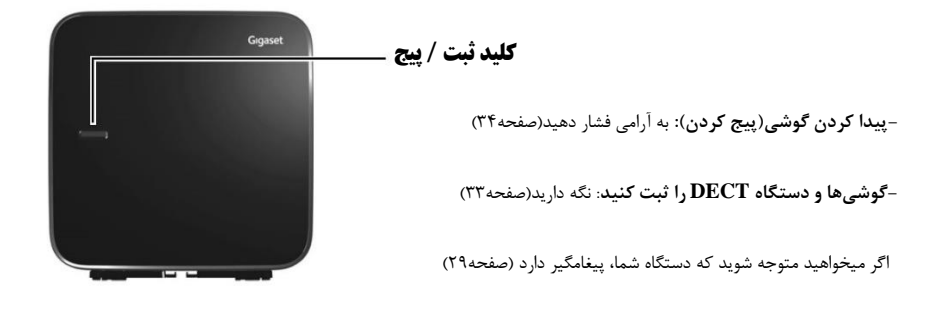

**تمام عملکردهای ارائه شده در اين راهنمای کاربر برای تمامي کشورها در دسترس نیستند.**

#### **مالحظات امنیتي**

قبل از استفاده هشدارهای امنیتی و راهنمای کاربر را مطالعه فرمائید. در صورت قطعی برق حتی امکان برقراری **تماسهای اضطراری** وجود ندارد.

اگر صفحه نمایش قفل باشد **امکان شمارهگیری** وجود نخواهد داشت.

 $\mathbb{D}^*$ **تنها از آداپتور ذکر شده برای دستگاه استفاده کنید.** 

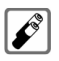

**با از باتری های قابل شارژی استفاده کنید که مطابق با مشخصات باشد (به داده فنی مراجعه کنید). هرگز از باتری های معمولی)غیر قابل شارژ( یا دیگر انواع باتری استفاده نکنید، زیرا میتواند منجر به ایجاد خطراتی قابل توجه برای سالمتی و عامل آسیب های فردی شود. باتریهای قابل شارژ، که به صورت قابل توجهی آسیب دیدند، باید تعویض شوند.** 

U **ممکن است استفاده از تلفن روی تجهیزات پزشکی نزدیک تاثیر بگذارد. از شرایط فنی محیط خود آگاه باشید )به عنوان مثال در اتاق عمل(. اگر از وسایل پزشکی استفاده میکنید )مانند دستگاه تنظیم ضربان قلب(، لطفاً با سازنده دستگاه تماس بگیرید. آنها میتوانند اطالعاتی را درباره حساسیت دستگاه به منابع خارجی با انرژی فرکانسی باال ارائه داده و مشورت دهند )برای اطالعات بیشتر درباره محصول گیگاست شما به بخش "داده فنی" مراجعه کنید( .**

**گوشی را در زمان زنگ خوردن، یا در حالت اسپیکر، به گوش خود نزدیک نکنید. در غیر این صورت، خطرات شدید و آسیبهای دائمی به قدرت شنوایی خود خواهید زد.** 

**گیگاست شما منطبق با اکثر سمعکهای دیجیتالی موجود در بازار است. اگر چه، عملکرد بی نقص تمام دستگاههای شنیداری تضمین نشده است.این احتمال وجود دارد که تلفن تداخلهایی در ابزارهای کمکی شنیداری آنالوگ ایجاد کند )مانند سوت زدن، صدای همهمه( یا باعث حساس شدن بیش از اندازه آنها بشود. اگر به کمک نیاز دارید، لطفاً با ارائه کننده سمعک تماس بگیرید.** 

 $\mathbb{X}$ **این دستگاه کامال ضد آب نیست. لذا از این دستگاه در محیط مرطوب مانند حمام یا اتاق دوش استفاده نکنید.**

> ر¥∛ **این وسیله را در محیطهایی با خطر بالقوه انفجار )مانند مغازههای رنگ( قرار ندهید.**

**از دستگاه با نمایشگر ترک دار یا خراب استفاده نکنید. زیرا احتمال آسیب دیدگی دست ها و صورت شما وجود دارد.دستگاه را به خدمات ما بسپارید تا تعمیر شود.**

 **از دستگاه خراب استفاده نکنید و آنها را به تیم خدماتی ما برای تعمیر بسپارید، زیرا آنها میتوانند با سایر خدمات بیسیم تداخل ایجاد کنند.** 

**آغاز به کار**

#### **بررسي محتوای بسته**

**محتوی بسته عبارتند از: یک** پایه، **یک** آداپتور اصلی برای پایه، **یک** سیم تلفن، **یک** گوشی، **یک** جایگاه شارژ، **یک** درپوش باتری، **یک** صفحه قفل برای درپوش باتری، **دو** عدد باتری، **یک** آویز، **یک** پوشش الستیکی برای درگاه اتصال تلفن، **یک** دفترچه راهنما. در صورت وجود چند گوشی، باید به ازای هر گوشی بسته شامل **دو** باتری، **یک** درپوش باتری و **یک** جایگاه شارژ با آداپتور برق باشد.

#### **تنظیم دستگاه اصلي و جايگاه شارژ )در صورت وجود(**

پایه و جایگاه شارژ برای استفاده در اتاقهای بسته و خشک با محدوده دمای **5 +** درجه سانتی گراد تا **45 +** درجه سانتیگراد طراحی شده اند. پایه را در نقطه مرکزی روی سطحی مسطح و بدون لغزش در خانه یا آپارتمان خود تنظیم کنید. میتوانید پایه و جایگاه شارژ را روی دیوار نیز نصب نمایید.

پایههای تلفن معموال هیچ عالمتی روی سطوح باقی نمیگذارند. با این حال، به دلیل لعاب ها و جالهای مختلفی که روی مبلمان امروزی استفاده میشود، به طور کامل نمی توان مانع اثرگذاری روی سطوح شد.

- به برد پایه توجه داشته باشید، این محدوده در نواحی بیرونی بدون مانع تا **300** متر و در داخل ساختمان تا **50** متر است.دقت داشته باشید با غیر فعال سازی حالت Range.Max برد پایه کاهش پیدا میکند. - هرگز تلفن را در معرض تاثیر مستقیم منابع گرمایی ، نور مستقیم آفتاب یا سایر دستگاه های برقی قرار ندهید. - دستگاه گیگاست خود را در برابر رطوبت، گرد و غبار، مایعات و بخار های خورنده محافظت کنید.

#### **اتصال پايه به شبکه تلفن و منبع اصلي برق**

- کابل تلفن را به درگاه سمت راست- پائین در پشت پایه )1( وصل کنید تا صدا بدهد.
- کابل برق را به درگاه سمت چپ- باال در پشت پایه)2( وصل کنید.
	- دو کابل را وارد کانالهای سیم تعبیه شده مربوطه کنید )3(
- اگر نمیخواهید پایه را به دیوار وصل کنید پوشش را در شکافهای پشت پایه (۳a) وارد کنید.
	- آداپتور را به برق وصل کنید)4(
	- سیم کابل را به جایگاه تلفن وصل کنید)5(

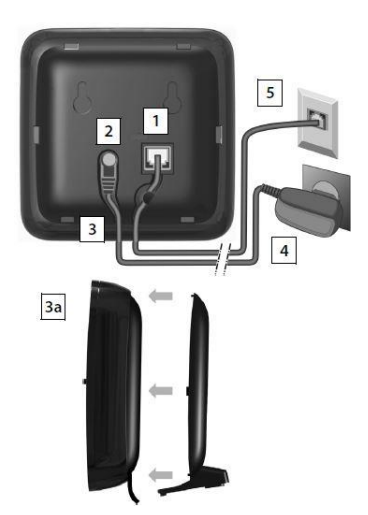

آداپتور اصلی همیشه باید وصل باشد، زیرا تلفن بدون اتصالات اصلی کار نمی کند. - تنها از آداپتور اصلی و سیم تلفن ارائه شده در بسته استفاده کنید. اتصاالت پینی روی سیمهای تلفن شاید متفاوت باشند.

### **وصل کردن پايه به ديوار)اختیاری(**

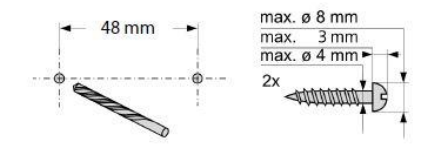

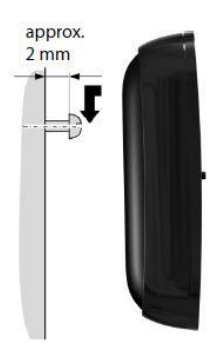

#### **اتصال جايگاه شارژ**

- دوشاخه صاف برق را وصل کنید1.
- دوشاخه آداپتور اصلی را به پریز برق بزنید2.
- در صورت نیاز به بیرون آوردن دوشاخه از جایگاه شارژ، دکمه آزادسازی را
	- فشار دهید. 3
	- دو شاخه را جدا کنید 4

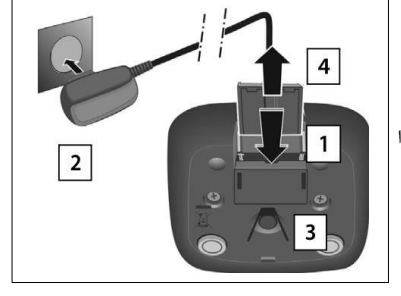

**تنظیم گوشي برای استفاده**  صفحه نمایشگر با الیه پالستیکی محافظ پوشیده شده است.**لطفا الیه محافظ را جدا کنید!**

#### **باتریها**

تنها از باتریهای قابل شارژ پیشنهادی شرکت Gigaset Communications GmbH استفاده کنید (صفحه ۵۸)، یعنی هرگز از باتریهای معمولی)غیر قابل شارژ( استفاده نکنید؛ زیرا شاید منجر به خطرات شدید برای سالمتی و آسیبهای فردی شود )شاید باتریها منفجر شوند) همچنین شاید در صورت استفاده از باتریهایی که توصیه شده نیستند، تلفن درست عمل نکند.

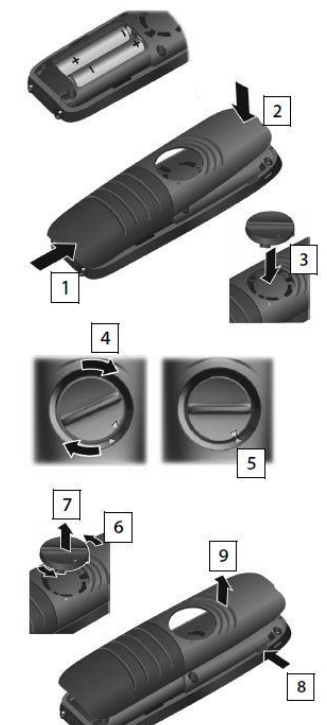

### **قراردهي باتریهای و بستن درپوش باتری**

- **- باتریها را با توجه به قطب آنها بدرستی در جایشان قرار دهید.**
- **- درپوش باتری را با زاویهی کم ) ابتدا از پائین( وارد جایگاه خود کنید )1(**
	- **- درپوش را تا وقتی که صدای جا افتادن را بشنوید، فشار دهید )2(**
	- **- صفحه قفل را آنگونه که در تصویر نشان داده شده است، ) تقریبا با زاویه 20 درجه( وارد کنید. به جهت فلش توجه کنید )3(**
	- **- صفحه قفل را در جهت عقربه های ساعت بچرخانید تا دیگر حرکت نکند )4(**
- **- صفحه با پوشش همسطح میشود )5( برای باز کردن درپوش باتری)برای تعویض باتری(: - صفحه قفل را خالف جهت عقربههای ساعت تا انتها بچرخانید)تقریبا 20**
- **درجه( )6(**
	- **- آن را بیرون بیاورید )7(**
	- **- ناخن خود را وارد شکاف کناری مابین درپوش و بدنه قرار دهید)8(**
		- **- درپوش را باز کنید )9(**

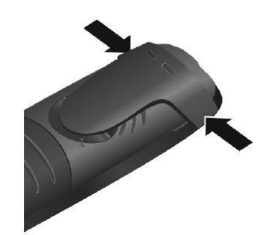

### **آويز کمربند**

**در هر دو طرف گوشی میتوان آویز کمربند نصب کرد.**

**برای نصب: آویز کمربند را از پشت وارد دستگاه کنید تا شیارهای آویز در شیارهای گوشی قالب شود.**

**برای جدا کردن: انگشت شصت خود را روی قسمت مرکزی آویز کمربند قرار داده و آنرا به سمت بیرون فشار دهید، ناخن انگشت دست دیگر خود را وارد شیار بین آویز و بدنه قرار داده و آنرا به سمت بیرون بکشید.**

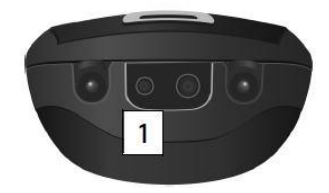

**- شما میتوانید هدست خود را با جک 3.5 میلیمتری به پایین گوشی وصل کنید )1(** 

> **- اگر قصد استفاده از هدست را ندارید، لطفا پوشش پالستیکی تعبیه شده در بسته تلفن را وارد کنید تا گوشی شما همچنان ضدآب باقی بماند.**

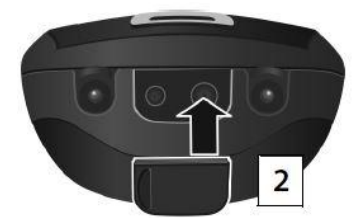

#### **شارژ و تخلیه شارژ اولیه باتری ها**

باتریهای موجود قبال کمی شارژ شدهاند.قبل از اولین استفاده باتریها را کامال شارژ کنید. وقتی آیکون از صفحه نمایش رفت یعنی باتری کامال شارژ شده است.

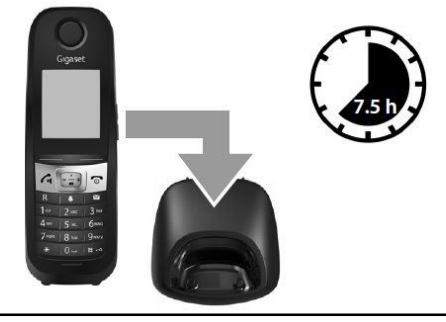

- این احتمال وجود دارد باتری موقع شارژ شدن داغ شود. این اتفاق خطرناک نیست.
	- بعد از مدتی، به دالیل فنی ممکن است ظرفیت باتریها کاهش یابد.
- گوشی تنها باید در پایه یا جایگاه شارژ تعیین شده توسط گیگاست قرار داده شود.
- گوشی موجود در بسته،قبال در پایه ثبت شده است. با این حال، در صورت ثبت نبودن یک گوشی در پایه ) گزینه **Register**"

"**Handset** یا "**Base The On Handset Place** "نشان داده میشود(، لطفا به صورت دستی گوشی را ثبت

کنید)صفحه33(

-

#### **تغییر زبان نمايشگر:**

شما میتوانید زبان را از طریق منو تغییر دهید.

Select (زبان را انتخاب کنید (C) + OK و C Language (C) + OK وزبان را انتخاب کنید

و یا از مسیر زیر به منو زبان دسترسی پیدا کنید:

ابتدا کلید  $\Box$  ) فشا, دهید. سپس کلید  $\Box$ سپس  $\Box$  ابه آرامی (یکی پس از دیگری) فشار دهید. صفحه زیر نمایش داده میشود:

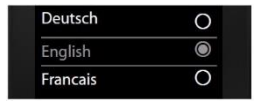

)در این مثال زبان انگلیسی انتخاب شده است( برای انتخاب زبان از استفاده کرده تا به زبان مورد نظر برسید. با کلید راست نمایشگر ، زبان را تایید کنید.

برای بازگشت به حالت غیرفعال صفحه نمایش کلید را هستان به دارید.<br>برای بازگشت به حالت غیرفعال صفحه نمایش کلید

#### **تنظیم تاريخ و زمان**

زمان و تاریخ را تنظیم کنید تا زمان و تاریخ صحیح برای تماس های ورودی اختصاص داده شود و بتوانید از اعالن ها بهره مند شوید.

- کلید زمان صفحه نمایش را فشار دهید؛ ) اگر قبال روز/زمان را تنظیم کردهاید، صفحه منو را از طریق منو باز کنید  $\mathbb{C}$  +  $\ddot{\mathbf{Q}}$  + OK + Date/Time + OK
	- زیرمنوی زمان/ روز در صفحه نمایش نشان داده میشود.
	- موقعیت ورودی چشمک زن میشود، روز-ماه-سال را از طریق صفحه کلید به صورت عدد 8 رقمی وارد کنید. برای مثال: یعنی؛ روز 14 ماه 10 سال .2016
		- با کلید بین ارقام مختلف برای وارد کردن جابجا شوید،
			- با کلید از تاریخ به زمان جابجا شوید.
- ساعت و دقیقه را بصورت عددی ۴ رقمی وارد کنید؛ برای مثال: <mark>5 اقدام 7 وارد او 15 او 15 م</mark>لحی ساعت ۷ و ۱۵ دقیقه صبح.
	- برای ذخیره ورودیها، کلید نمایشگر **SAVE** را فشار دهید.
	- اگر صفحه نمایش  $\bm \boxtimes$ را نشان دهد یعنی اعمال تغییرات با موفقیت انجام شد. شما صدای تایید را خواهید شنید.
		- تلفن شما بصورت اتوماتیک به حالت غیر فعال میرود.

**گوشی شما آماده برای استفاده است.**

### **در ادامه تمايل داريد چه کاری انجام دهید؟**

**بعد از تنظیم تلفن خود، شما بالفاصله میتوانید از گوشی استفاده کنید ابتدا خود را با عملکرد گوشی آشنا کنید سپس در صورت**  1 **ضرورت تنظیمات را متناسب با نیازهای خود عوض کنید.**

1

#### **تنظیم صدای زنگ:**

**آهنگهای ویژهای را برای تماسهای داخلی، خارجی، یادآوریها )صفحه24(، زنگ هشدار )صفحه43( و به مخاطبان خاص خود**  1**)صفحه37( تخصیص دهید.**

#### **محافظت در برابر تماسهای ناشناس:**

**شما میتوانید تلفن خود را تنظیم کنید تا برای شمارههای ناشناس زنگ نخورد و یا از کنترل زمانی استفاده کنید )صفحه24(** 

#### **تنظیم تلفن برای همگامي بیشتر با محیط:**

**از سه نمایه )پروفایل( موجود برای تطبیق بهتر گوشی با محیط خود استفاده کنید ) متناسب با محیط شلوغ یا خلوت( )صفحه40(**

#### **تنظیم پیغامگیر:**

**پیغام شخصی خود را ضبط کنید و تنظیمات ضبط پیام را عوض کنید.)صفحه29(**

#### **ثبت يك گوشي گیگاست و اضافه کردن آن به دفتر تلفن )بعنوان شماره داخلي(:**

**استفاده از گوشیهای موجود برای ادامه دادن تماس از طریق پایه جدید. دفتر تلفن را از این گوشیها به گوشی جدید منتقل کنید. )صفحه33 و صفحه38(**

#### **پیکربندی تنظیمات Dect ECO:**

**کاهش قدرت انتقال گوشی شما )صفحه28(**

**اگر درباره تلفن خود سوالي داريد، به بخش پرسش و پاسخ (صفحه6) مراجعه کنید و يا با تیم خدمات مشتريان ما تماس بگیرید (صفحه60)** 

### **استفاده مطلوب از راهنمای کاربر**

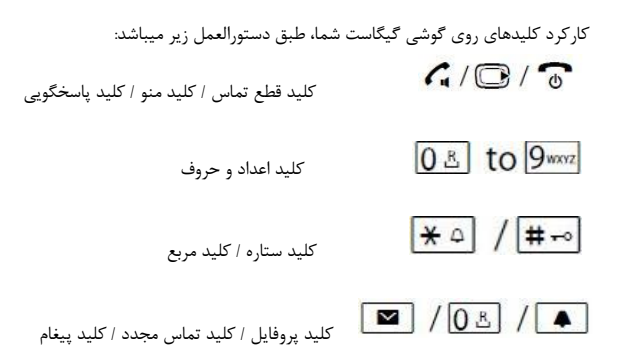

نمای کلی آیکونهای صفحه نمایش(صفحه۵۱)

**مثال: فعال/ غیرفعالسازی پاسخگویی خودکار**؛ شمای راهنمای کاربر فعال شد

#### **کارهای زير را انجام دهید:**

وقتی گوشی در حالت غیرفعال است ، برای باز کردن منو کلید راست را فشار دهید.

- $\mathbf{Q}_{\text{intra}}$ با کلیدهای  $\mathbf{Q}_{\text{intra}}$
- کلید صفحه نمایش **OK** یا وسط کلیدهای جهت را برای باز کردن زیرنمو های تنظیمات فشار دهید.
	- Auto Answer عملکرد پاسخگویی خودکار)**Answer Auto** )را فعال / غیرفعال کنید

کلید صفحه نمایش **Change** یا وسط کلیدهای جهت را برای جابجایی بین فعال یا غیر فعال فشار دهید.

**تلفن خود را بشناسید**

### **روشن/خاموش کردن گوشي:**

در حالت غیر فعال دکمه را فشرده و نگه دارید.

**قفل کردن/ باز کردن قفل صفحه کلید:** قفل صفحه کلید از شمارهگیری تصادفی خودداری میکند. در حالت قفل اگر کلیدی را فشار دهید پیغامی در صفحه نمایش نشان داده میشود. **با فشردن و نگه داشتن کلید قفل صفحه کلید را باز کنید/ ببندید.** - اگر یک تماس روی گوشی نشان داده شود، قفل صفحه کلید بصورت اتوماتیک باز میشود. - پس از پایان تماس صفحه کلید بصورت اتوماتیک قفل میشود.

#### **کلید کنترل:**

کلید کنترل به شما اجازه میدهد بین منوها و ورودی ها جابجا شوید. در حالت غیرفعال و در طول تماس کاربردهای زیر را دارد.

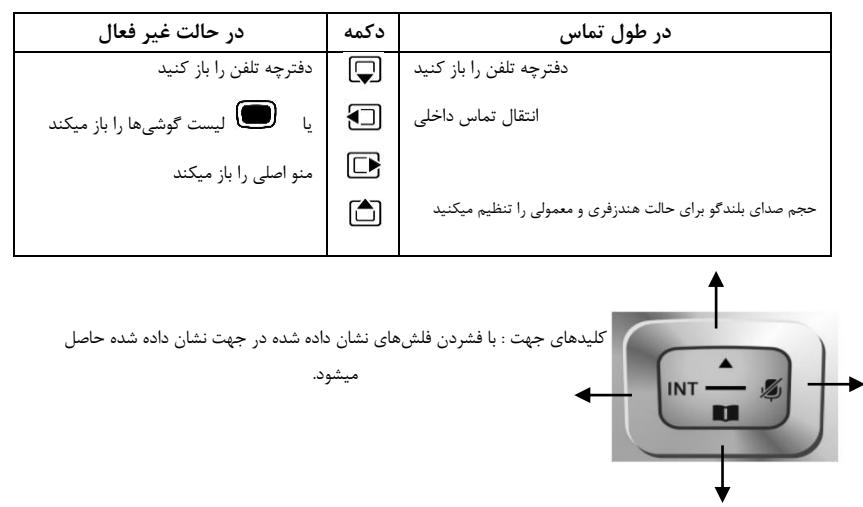

#### **کلیدهای جانبي:**

 $+$  این کلیدها که در کنار گوشی قرار دارند برای تنظیم صدای گوشی، صدای زنگ، صدای بلندگو، صدای زنگ هشدار، صدای اعلانها و صدای هندزفری ( با توجه به نوع تنظیمات) استفاده میشوند.

#### **کلیدهای صفحه نمايش:**

عملکردهای متفاوت(متناسب با شرایط) در بالای دکمه ها در صفحه نمایش نشان داده میشود. برای مثال:

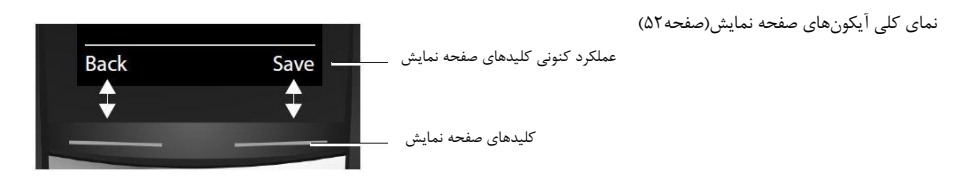

#### **راهنمای منو:**

عملکردهای تلفن شما از طریق منویی چند الیه ای قابل دسترس است.

#### **منوی اصلي) اولین سطح منو(:**

**- وقتی گوشی در حالت غیر فعال است ، برای باز کردن منو کلید را فشار دهید.**

عملکردهای منوی اصلی بوسیلهی آیکونهایی در صفحه نمایش نشان داده میشوند. آیکون عملکرد انتخاب شده برجسته سازی میشود و اسم آن آیکون در باالی صفحه نمایش داده میشود.

#### **دسترسي به يك عملکرد )باز کردن زيرمنوی مربوطه(**

با استفاده از کلیدهای به آیکون مطلوب خود رفته سپس کلید **OK** را برای

باز کردن آن آیکون فشار دهید.

#### **بازگشت به حالت غیرفعال:**

کلید **Back** یا کلید را به آرامی فشار دهید.

### **زير منوها) منوهای فرعي(**

عملکردها در زیرمنوها بصورت فهرست نمایش داده میشود.

- با استفاده از کلیدهای به عملکرد مطلوب رفته و **OK** را بزنید.
- برای بازگشت به سطح قبلی منو کلید **Back** یا کلید را به آرامی فشار دهید.

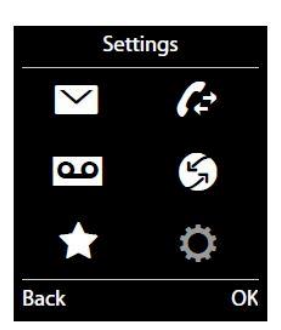

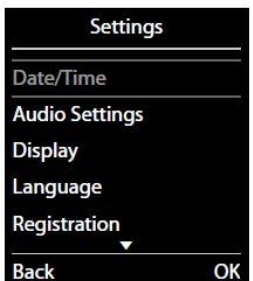

#### **بازگشت به حالت غیرفعال**

**از هر سطح منو:**کلید را نگه دارید و یا اگر کلیدی را برای 2 دقیقه فشار ندهید، صفحه نمایش بصورت اتوماتیک به حالت غیرفعال میرود.

#### **لیست پیامها:**

هر پیامی که شما دریافت میکنید در لیست پیام نمایش داده میشود. به محض اینکه ورودی جدیدی ایجاد شد، صدای اعالنی خواهید شنید. همچنین کلید پیغام چشمک زن خواهد شد )اگر فعال شده باشد، صفحه22( آیکون نوع پیام و تعداد پیامهای جدید در حالت غیرفعال

صفحه نمایش نشان داده میشود.

پیام در پیغامگیر )**A630E** )/ صندوق پیام شبکه)صفحه30 و صفحه33(

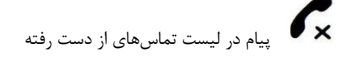

پیام در لیست پیامکها )صفحه47(

E

پیام لیست هشدارهای از دست رفته )صفحه42(

فهرست پیامها را با فشردن کلید باز کنید. شما به پیغامهای زیر دسترسی پیدا خواهید کرد:

- )**E630A**(پیامگیر لیست **:Answer Mach** -
- **Mailbox**: صندوق پست شبکه )اگر تامین کننده شبکه این امکان را ارائه کند(
	- **SMS**: لیست پیامک های ورودی
	- **Calls Missed**: لیست پیامهای از دست رفته )صفحه39(
		- **Alarms Missed**: لیست هشدارهای از دست رفته

آیکون صندوق پستی شبکه همواره نشان داده میشود، شمارههای ارائه شده در تلفن ذخیره میشوند. سایر لیستها تنها وقتی نمایش داده میشود که در آنها پیغامی وجود داشته باشد.

**باز کردن لیست**: با استفاده از کلیدهای لیست خود را انتخاب کنید و **OK** را فشار دهید.

**استثنا:** اگر شما صندوق پستی شبکه را انتخاب کنید، شماره صندوق پستی شبکه انتخاب خواهد شد )صفحه33( . لیستها در صفحه نمایش، باز نخواهند شد.

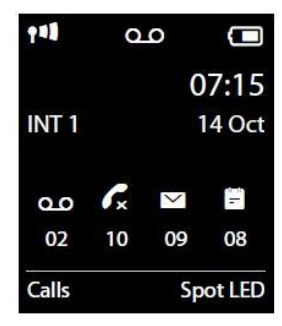

#### **وارد کردن اعداد و حروف**

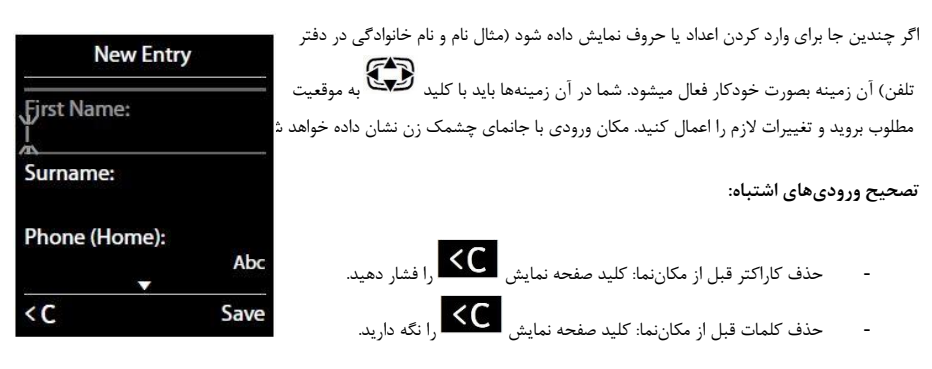

**وارد کردن متن:**

 **حروف و کاراکترها:** به تمام کلیدهای بین تا چندین کاراکتر و حرف اختصاص داده شده است. کاراکترهای هر کلید در قسمت پایین سمت چپ صفحه نمایش نشان داده خواهد شد. کاراکتر انتخاب شده برجسته میشود. لطفا کلید را به تعداد دفعات الزم فشار دهید تا به کاراکتر مطلوب خود برسید (صفحه ۶۰)

 **جانمایی مکاننما:** حروف و کاراکترها در محل مکان نما وارد خواهند شد. در زمینههایی که چندین جا دارد با کلیدهای به محل مطلوب برای وارد کردن کاراکترها بروید

 **تایپ کردن حروف بزرگ/ حروف کوچک و اعداد**: کلید را برای جابجایی بین حروف بزرگ و کوچک و اعداد، فشار دهید. هنگام ایجاد تغییر در ورودی دفتر تلفن، اولین حرف و هر حرف بعد از فاصله به صورت اتوماتیک به حرف بزرگ تغییر میکند.

**کاراکترهای خاص:** کلید را برای بازکردن جدول کاراکترهای خاص فشار دهید. برای جابجایی به کاراکتر مطلوب خود از کلید استفاده کنید و کلید **Insert** صفحه نمایش را برای وارد کردن آن کاراکتر انتخاب کنید.

**حروف خاص:** حروف خاص و سایر کاراکترهای نشانگر و تفکیک کننده را میتوانید با فشار دادن کلید مربوطه به تعداد دفعات الزم انتخاب کنید )صفحه60(

### **برقراری تماس**

**برقراری يك تماس خارجي:**

- شماره را وارد کنید، کلید را فشار دهید. **یا** کلید را فشار داده و نگه دارید. - شما میتوانید شمارهگیری را با لغو کنید.

#### **شماره گیری از طريق لیست شمارهگیری مجدد:**

لیست شمارهگیری مجدد شامل 20 شماره آخری میشود که با گوشی خود با آن تماس گرفتهاید. شما این لیست را میتوانید مانند لیست پیام- های تلفن خود مدیریت کنید)صفحه16(

> - کلید را فشار دهید تا لیست شمارهگیری مجدد باز شود. - با کلیدهای لیبا<br>- با کلیدهای لیبانی ارودی را انتخاب کنید. - اکنون با فشردن کلید با شماره انتخاب شده تماس گرفته میشود.

> > **مديريت ورودیهای لیست شمارهگیری مجدد**:

لیست شمارهگیری مجدد را باز کنید\_ ورودی**Options** را با انتخاب کنید. شما میتوانید عملکردهای زیر را انتخاب کنید. Copy to Directory ▶ OK یک ورودی را در دفتر تلفن خود کپی کنید )صفحه38(

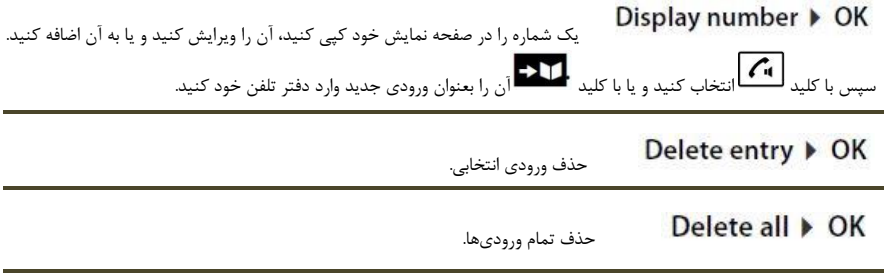

**شماره گیری از لیست تماس:**

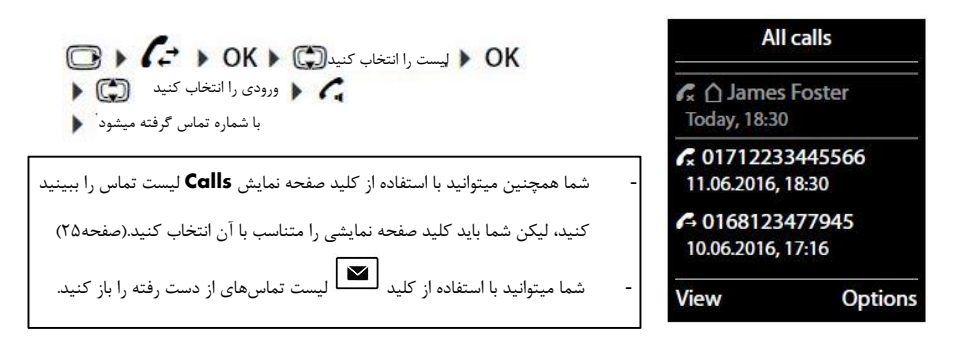

**شمارهگیری از طريق دفتر تلفن:**

- **اگر چند شماره وارد شده باشند**: شماره را با انتخاب کرده و کلید یا **OK** را فشار دهید. - **با شماره تماس گرفته میشود**. ورودی را انتخاب کنید

**تماس تك لمسي:**

شما میتوانید تلفن خود را نوعی تنظیم کنید که اگر کلید خاصی را فشار دادید، با شمارهی تعیین شده شما تماس گرفته شود. این امر به کودکان و افراد کم توان که نمیتوانند شمارهگیری کنند، کمک میکند تا بتوانند با شمارههای مشخصی تماس بگیرند. برای نمونه:

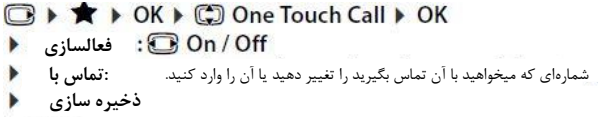

تماس تک لمسی روی صفحه نمایش نشان داده خواهد شد. با فشردن هر کلیدی با شماره ذخیره شده متناسب با آن تماس گرفته میشود. کلید را برای لغو شمارهگیری فشار دهید.

**پایان دادن به تماس تک لمسی:**

- کلید صفحه نمایش **OFF** را فشار دهید - کلید را نگه دارید یا - کلید را نگه دارید.

### **قبول تماس:**

**گزینههای زیر پیش روی شماست:**

کلید را فشار دهید **(CI** - اگر پاسخگویی خودکار فعال باشد)صفحه22(، کافیست گوشی را از پایه بردارید. - در **A630E**: کلید صفحه نمایش را برای انتقال تماس به پیامگیر فشار دهید )صفحه31(

**قبول تماس از طریق 410L Gigaset :** 

کلید روی هندزفری را فشار دهید. برای استفاده از **410L** خود میبایست آن را در پایه ثبت کنید. مطابق دستورالعمل موجود در راهنمای کاربر **410L** عمل کنید.

#### **فعال / غیرفعال سازی پاسخگويي خودکار:**

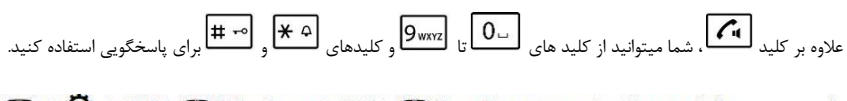

فعال شد  $\overline{)}$ 

**در نظر داشته باشید:** تغییرات تنها در پروفایل شخصی)**Profile Personal** )بطور دائمی ذخیره خواهند شد )صفحه40(

#### **قبول/ رد انتظار تماس:**

اگر حین گفتگو در یک تماس خارجی، تماسی دریافت کنید، شما صدای انتظار تماس را خواهید شنید. اگر شماره منتقل شده باشد ، شما، شماره یا نام ( اگر قبلا ذخیره کرده باشید) را در صفحه نمایش خواهید دید.

#### **انتظار تماس:**

لطفا با تامین کننده شبکه خود درباره فعالسازی این امکان روی خطوط تلفن خود تماس بگیرید.

#### **صفحه نمايش شمارهگیر**

#### **شناسايي خط شمارهگیر**

شماره تلفن شماره گیرنده نمایش داده میشود. اگر شماره در تلفن شما ذخیره شده باشد، نام نمایش داده خواهد شد.

#### **بدون شناسايي خط شمارهگیرنده**

بجای نام یا شماره تلفن موارد زیر نمایش داده میشود:

- **- Call External**: برای وقتی که شماره تماسی منتقل نشده است.
- **- Withheld**: برای وقتی که تماس گیرنده شماره تماس خود را منتقل نکرده است.
- **- Unavailable**: تماس گیرنده تشخیص هویت تماس گیرنده را درخواست نکرده است**.**

#### **نکاتي دربارهی شماره تلفن نمايش داده شده برای CLIP**

بطور پیشفرض، شماره شمارهگیرنده روی گوشی تلفن شما نمایش داده میشود)صفحه56(

#### **حالت هندزفری**

برای **فعال/غیرفعال** سازی حالت هندزفری در طول تماس ،حین برقراری تماس و یا هنگام گوش دادن به پیامگیر)**A630E** )کافی است کلید را فشار دهید. برای گذاشتن گوشی روی پایه در طول تماس؛ کلید را برای او گلی با بیشتر ( وقتی که دارید گوشی را روی پایه شارژ قرار میدهید) نگه

دارید.

#### **تنظیم حجم صدای بلندگو**

**- دسترسی از طریق منو:**

### **■ ▶ ♡ ▶ OK ▶ © Audio Settings ▶ OK ▶ Handset Volume ▶ OK**

- **- Earpiece( گوشی(**: صدا را میتوانید در 5 سطح متفاوت تنظیم کنید.
- **- Speaker( بلندگو(:** صدا را میتوانید در 5 سطح متفاوت تنظیم کنید.
	- **- ذخیره سازی)SAVE)**
- **- دسترسی به تنظیمات در طول تماس برای حالتی که اکنون در حال استفاده از آن هستید ) هندزفری، معمولی و بلندگو(:**

$$
\bigoplus_{\omega \in \mathbb{Z}_{>0}} \lim_{\omega \to \omega_0} \frac{1}{\omega} \left( \frac{1}{1 + \omega} \right)^{\omega} \left( \frac{1}{1 + \omega_0} \right)^{\omega} \left( \frac{1}{1 + \omega_0} \right)^{\omega} \left( \frac{1}{1 +
$$

**-** تنظیمات بصورت اتوماتیک پس از 2 ثانیه ذخیره میشوند. )شما میتوانید با کلید **SAVE** عملی ذخیره سازی را انجام دهید(. نمایشگر به حالت نمایش قبلی بازمیگردد.

**- در نظر داشته باشید:** تغییرات تنها در پروفایل شخصی)**Profile Personal** )بطور دائمی ذخیره خواهند شد)صفحه40(

#### **روشن / خاموش کردن میکروفون:**

وقتی در طول تماس میکروفون بیصدا شود، تماس گیرنده دیگر صدایی نمیشنود. برای فعال/غیرفعال سازی کلید را فشار دهید.

#### **استفاده از عملکردهای مخصوص تامین کننده شبکه )خدمات شبکه(**

شما باید خدمات شبکه را از تامین کننده خود درخواست کنید ( امکان دارد هزینهای مازاد را به شما تحمیل کند). خدمات شبکه به دو دسته کلی تقسیم میشوند.

- **-** خدماتی که برای تماس پیگیری یا تماسهای متعاقب وقتی در حال شمارهگیری نیستید فعال میشوند ) شماره گیری ناشناس)بدون شناسایی خط شمارهگیری)، شما میتوانید این خدمات را به راحتی از طریق منو غیر فعال کنید.
- **-** خدماتی که حین تماس خارجی فعال میشوند ) برای مثال ؛ انتقال تماس ، جابجایی بین دو تماس ، برقراری کنفرانس(. این خدمات برای شما در طول تماس خارجی از طریق منوی تنظیمات تامین میشود.

- برای فعال / غیرفعال سازی خدمات زیر، بطور کلی یک کد به شبکه تلفن ارسال میشود. پس از شنیدن صدای تایید شبکه تلفن، کلید را فشار دهید. - تمام عملکردهایی که از طریق منو میتوانند فعال شوند، تمام خدماتی هستند که از طریق تامین کننده شبکه شما قابل تامین هستند. در صورت نیاز به کمک با تامین کننده شبکه خود تماس بگیرید. - امکان برنامه نویسی مجدد خدمات شبکه ممکن نمیباشد.

#### **تنظیم خدمات شبکه**

#### **انتظار تماس در طول تماس خارجي**

اگر این عملکرد فعال شده باشد، شما یک صدای انتظار تماس در حین تماس خود خواهید شنید و یک پیام در صفحه نمایش نشان داده خواهد شد.

**فعال / غیرفعال سازی انتظار تماس:**

#### **خدمات شبکه در طول تماس خارجي:**

#### **انتظار تماس در طول تماس خارجی:**

اگر این عملکرد فعال شده باشد)صفحه23(، به شما در جریان تماس با صدایی اعالم میشود که تماس خارجی دیگری در انتظار است. اگر شماره منتقل شده باشد، شما آن شماره یا نام منتسب به آن را در صفحه نمایش خواهید دید.

#### **شما گزینههای زیر را دارید:**

- **-** به گزینه **Options** بروید؛ با به **Call Waiting Reject** رفته و **OK** را بزنید.)شماره گیر منتظر صدای اشغال را خواهد شنید) یا
	- **- Accept**( قبول(

**برقراری یک تماس انتقالی:**

اگر در حین یک تماس ، با تماس خارجی دیگری ارتباط بگیرید، تماس اول به حالت انتظار میرود. در طول یک تماس:

- **- Call**.**Ext** را فشار داده و شماره مخاطب دوم را وارد کنید. )تماس اول به حالت انتظار میرود و با شماره دوم تماس گرفته میشود(.
	- **-** اگر شماره دوم پاسخگو نبود، کلید **END** را فشار دهید. یا
	- **-** اگر شماره دوم پاسخ داد، آنگاه شما با آن مخاطب مکالمه خواهید کرد

برای پایان داده به تماس انتقالی: ؛

**در پایان**

شما به مخاطب اول ارتباط داده میشوید. یا

کلید را فشار دهید تا تماس دوم قطع شده و شما به مخاطب اول وصل شوید.

#### **تغییر تنظیمات تلفن**

گوشی و پایه دارای تنظیمات پیش فرضی هستند. با این وجود شما میتوانید تنظمیات را تغییر دهیدتا بیشتر مناسب نیازهای شما باشد.

تنظیمات را میتوانید از طریق منوی **Settings** تغییر دهید )حین تماس و یا در حالت غیرفعال (

#### **تغییر زبان صفحه نمايش:**

زبان را انتخاب کنید انتخاب شد

#### **تنظیم کد محل و کشور:**

باید قبل از انتقال شماره تلفن کد منطقه شما (بین|لمللی و کد محل) باید ذخیره شده باشد. برخی از این شمارهها قبلا تنظیم شدهاند. لطفا اطمینان پیدا کنید که شماره از قبل تنظیم شده به درستی از سایر کد محل تفکیک شده باشد.

> **□ ▶ ○ ▶** OK ▶ ○ Telephony ▶ OK **به ورودی بروید.** شماره را وارد کنید اگر الزم بود با استفاده از کلید شماره را پاک کنید ذخیره کنید **SAVE**

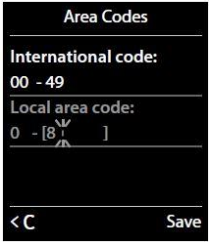

**تغییر تنظیمات صفحه نمايش گوشي:**

**تنظیم يك محافظ صفحه نمايش)Saver Screen)**

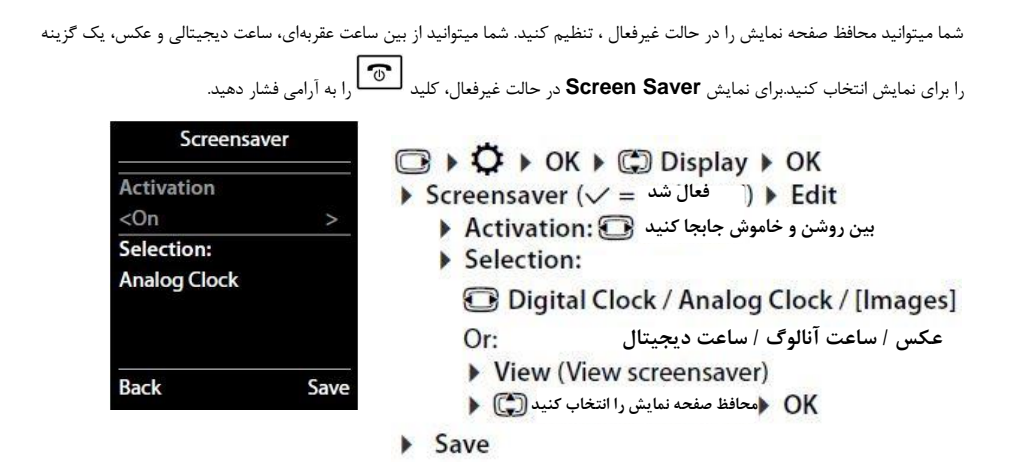

**تنظیم رنگ برنامه**

شما میتوانید تنظیم کنید که صفحه نمایش پسزمینه تاریک باشد یا روشن.

**□ ▶ ♡ ▶ OK ▶ © Display ▶ OK ▶ © Colour Schemes ▶ OK انتخاب شد**

**تنظیم نور زمینه صفحه نمايش** 

نور زمینه در مواقعی که گوشی در پایه/ پایه شارژ قرار ندارد و یا کلیدی فشرده شده است، همواره روشن میماند. هر کلید رقمی که فشرده شده است در صفحه نمایش نشان داده میشود.

**شما میتوانید نور زمینه برای حالت غیر فعال را فعال/غیرفعال کنید:**

**□ ▶ ♀ ▶ OK ▶ □ Display ▶ OK ▶ □ Backlight ▶ OK** 

برای جابجایی بین روشن و خاموش از استفاده کنید.

**وقتی نور زمینه روشن باشد، زمان آماده بکار گوشی به شدت کاهش میابد.**

#### **فعال/ غیرفعال سازی چشمك زن کلید پیام:**

تعیین کنید که آیا دریافت پیام جدید روی صفحه نمایش یا **LED** پیام نشان داده شوند یا خیر.

- **- در حالت غیر فعال:** )صفحه نمایش عدد 9 را نشان خواهد داد(
	- **- کلیدهای زیر را برای انتخاب نوع پیام فشار دهید:**

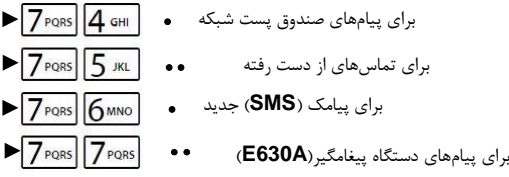

شما عددی را مشاهده خواهید کرد که با ۹ آغاز شده است(برای مثال ۹۷۵) ؛ تنظیمات کنونی چشمک زن خواهد بود.

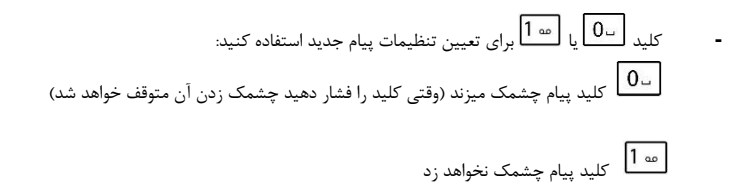

**-** با **OK** تغییرات را تایید کنید و یا با فشردن **Back** بدون ذخیره تغییرات به حالت غیرفعال بروید.

#### **فعال/ غیرفعالسازی هشدار تصويری تماس:**

تماسهای ورودی توسط هشداری تصویری نشان داده خواهند شد ( مناسب برای محیط شلوغ)

فعال شد

**در نظر داشته باشید:** تغییرات تنها در پروفایل شخصی)**Profile Personal** )بطور دائمی ذخیره خواهند شد )صفحه40(

#### **فعال/ غیرفعال سازی پاسخگويي خودکار:**

وقتی پاسخگویی خودکار فعال باشد، شما برای پاسخگویی به تماس کافی است گوشی را از روی پایه بردارید. فعال شد  $\Box$ 

بدون توجه به تنظیمات پاسخگویی خودکار، با گذاشتن گوشی روی پایه تماس شما قطع خواهد شد.

ا**ستثناء**: کلید  $\overline{\mathbf{G}}$ ،| وقتی گوشی را در پایه قرار میدهید برای بیش از دو ثانیه نگه دارید.

#### **تنظیم پروفايل برای هدفون:**

شما میتوانید پروفایلهای متفاوتی (متناسب با محیط) برای هدفونهای خود تنظیم کنید.

 $\mathbb{C} \rightarrow \mathbb{C}$  + OK +  $\mathbb{C}$  Audio Settings + OK +  $\mathbb{C}$  Earpiece Profiles + OK +  $\mathbb{C}$  Hess انتخاب شد را انتخاب کنید

**پروفایلهای هدفون:** زیاد و کم. گوشی بطور پیش فرض رو کم تنظیم شده است.

### **تنظیم زنگ گوشي:**

### **تنظیم بلندی صدای زنگ:**

**□ ▶ ○ ▶ OK ▶ □ Audio Settings ▶ OK** ▶ C Ringtones (Handset) ▶ OK ▶ Volume ▶ OK

**- برای تماسهای داخلی و هشدارها:** صدا را میتوانید در 5 سطح ثابت، و یا بصورت افزایشی)**Crescendo** )تنظیم کنید )با (

**- برای تماسهای خارجی:** صدا را میتوانید در 5 سطح ثابت، و یا بصورت افزایشی)**Crescendo** )تنظیم کنید )با (

**- Save**( ذخیره شد(

**وقتی تلفن زنگ میخورد،** شما میتوانید با استفاده از کلیدهای جانبی صدا ، صدای زنگ را برای همیشه تغییر دهید.

**در نظر داشته باشید:** تغییرات تنها در پروفایل شخصی)**Profile Personal** )بطور دائمی ذخیره خواهند شد)صفحه40(

### **تنظیم آهنگ زنگ:**

**□ ▶ ○ ▶ ○ OK ▶ ○ Audio Settings ▶ OK ▶ ○ Ringtones (Handset) ▶ OK**  $\triangleright$   $\Box$  Melodies  $\triangleright$  OK

- **- تماسهای داخلي:** تنظیم بلندی صدا ،آهنگ زنگ برای تماسهای داخلی و یادآوریها با .
	- **- تماسهای خارجي:** تنظیم بلندی صداها، آهنگ زنگ برای تماسهای خارجی با .
		- **- SAVE**( ذخیره شد(

### **فعال / غیرفعال سازی صدای زنگ:**

**غیرفعالسازی دائمی زنگ تلفن:**  با کلید پروفایل به پروفایل بی صدا)**Silent** )بروید، )صفحه40(. شکل در نوار وضعیت صفحه نمایش ظاهر میشود.

**فعالسازی دائمی زنگ تلفن:**

با کلید پروفایل به پروفایل بلند)**Profile Loud** )یا پروفایل شخصی )**Profile Personal** )بروید، )صفحه40(.

**غیرفعال سازی زنگ تلفن برای تماس اخیر**: کلید **Silence** یا را فشار دهید.

#### **هشدار بیصدا:**

تماسهای ورودی و سایر پیامها با یک هشدار بیصدا اطالع رسانی میشوند.

فعال شد  $\overline{)}$ 

**در نظر داشته باشید:** تغییرات تنها در پروفایل شخصی)**Profile Personal** )بطور دائمی ذخیره خواهند شد)صفحه40(.این تنظیمات در پروفایل بیصدا )**Silent Profile** )ذخیره میشود.

#### **فعال / غیرفعال سازی صداهای کمکي:**

گوشی شما توسط صداهای کمکی متفاوت به شما درباره فعالیتها و شرایط گوشی اطالع رسانی میکند. این صداها را مجزا از هم میتوانید تنظیم کنید.

**■ ▶ 〇 ▶ OK ▶ ● Audio Settings ▶ OK ▶ ● Advisory Tones ▶ OK** 

- **- Tones Key**( صدای کلیدها(: روشن و خاموش با وقتی کلیدی را فشار دهید، صدا میدهد
- **Confirmation**(تایید عملکرد): روشن و خاموش با  $\bullet$ صدای تایید و خطا وقتی ورودی جدید وارد میکنید، صدای کمکی وقتی پیام جدیدی دریافت شد
- **- Battery**(باتری(: روشن و خاموش با صدای هشدار وقتی کمتر از ١٠ دقیقه زمان برای مکالمه باقی مانده است(هر ۶۰ ثانیه). وقتی حالت نظارت بر کودک فعال باشد، هشدار باتری عمل نمیکند.
	- **- SAVE**( ذخیره شد(

**در نظر داشته باشید:** تغییرات تنها در پروفایل شخصی)**Profile Personal** )بطور دائمی ذخیره خواهند شد)صفحه40(

#### **فعال / غیرفعال سازی آهنگ حالت انتظار:**

شما میتوانید برای تماسهای خارجی آهنگ انتظاری تعبیه کنید.

فعال شد

#### **محافظت در برابر تماسهای ناخواسته:**

#### **تنظیم زمان برای تماسهای خارجي:**

شما میتوانید بازههای زمانی تعیین کنید که تلفن شما در آن بازه زنگ نخورد.

**○ ▶ ◆ ▶** OK ▶ ● ○ Audio Settings ▶ OK<br>▶ ○ Ringtones (Handset) ▶ OK ▶ ● ○ Time Control ▶ OK

- **- برای تماسهای خارجي:** روشن و خاموش با **اگر فعال شده باشد:**
- **- از .... زنگ نزن** )**From Ring Suspend**): اول بازه را وارد کنید.
- **- تا .... زنگ نزن**)**Until Ring Suspend**): آخر بازه را وارد کنید.
	- **- Save**( ذخیره شد(

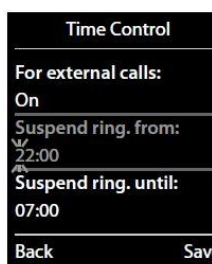

در این بازه تلفن شما تنها برای شمارههایی که آنها را بعنوان **VIP** انتخاب کرده اید زنگ خواهد خورد.

#### **محافظت در برابر شمارههای ناشناس:**

شما میتوانید تلفن خود را به گونهای تنظیم کنید که برای شمارههای ناشناس زنگ نخورد(صفحه۱۸، مخاطبانی که شناسایی خط شمارهگیری خود را غیرفعال کرده اند). تماس تنها از طریق صفحه نمایش به شما اطلاع داده خواهد شد. این تنظیمات تنها برای آن گوشی که تنظیمات از طریق آن صورت گرفته است اعمال میشود.

**□ ▶**  $\bullet$  **▶ OK ▶ ⓒ Audio Settings ▶ OK ▶ ⓒ Ringtones (Handset) ▶ OK ▶ ⓒ Anon.** عملکرد فعال شد

#### **دسترسي سريع به شمارهها و عملکردها:**

کلیدهای  $\boxed{0\,}$  و  $\boxed{2\,}$  asc تا را میتوانید به شمارههای موجود در دفتر تلفن خود اختصاص دهید. عملکردهای کلیدهای چپ و راست صفحه نمایش بصورت پیش فرض تنظیم شدهاند، ولی شما میتوانید عملکرد آنها را تغییر دهید)صفحه25( شما با فشردن کلید مربوطه میتوانید به شماره مورد نظر تماس گرفته و یا عملکرد مورد نظر را آغاز کنید.

#### **تخصیص شمارهها:**

**پیش نیاز:** شما باید به هر یک از اعداد، شمارهای اختصاص دهید.

- **-** کلید شماره مربوطه را نگه دارید یا
- **-** کلید عدد را به آرامی فشار دهید، کلید نمایشگر **QuickDial** را فشار دهید، دفتر تلفن باز میشود، ورودی را انتخاب کرده و **OK** را فشار دهید.

ورودی به شماره متناظر آن تخصیص داده میشود.

اگر شما روزی ورودی دفتر تلفن را حذف کرده یا آن را ویرایش کنید، این عمل شما با شماره اختصاص داده شده تداخلی ایجاد نخواهد کرد

#### **انتخاب شمارهها / تغییر وظايف**

**پیش نیاز:** شما باید به هر یک از اعداد، شمارهای اختصاص داده باشید. وقتی گوشی در حالت غیرفعال است:

- **- کلید شماره را نگه دارید**: بالفاصله با شماره تماس گرفته خواهد شد. یا
- **- کلید شماره را به آرامی فشار دهید**: کلید سمت راست نمایشگر را همراه با اسم/ شماره )اگر الزم بود بصورت مختصر( فشار دهید تا با شماره تماس گرفته شود.
	- یا
	- **-** کلید صفحه نمایش **Change** را برای تغییر وظیفه هر کلید فشار دهید ، یا
		- **-** کلید صفحه نمایش **Key Clear** را برای حذف وظیفه فشار دهید.

**تخصیص کلیدهای صفحه نمايش:** در حالت غیرفعال ، کلید سمت چپ ( یا راست) صفحه نمایش را نگه دارید( لیست کلیدهایی که میتوانید برای آن وظیفه تعیین کنید باز میشود( ورودی را با انتخاب کرده و **OK** را فشار دهید. از بین عملکردهای زیر انتخاب کنید**:**: **کارکردن با ريپیتر)تقويت کننده(** نظارت کودک)**Monitor Baby**): زنگ هشدار)**Clock Alarm**): تقویم)**Calendar**): تماس تک لمسی) **Call Touch One**): تماس تک لمسی را تنظیم کنید )صفحه16( تماس مجدد)**Redial**): روشن شدن **LED**: عملکردهای بیشتر... لیست تماس: **پیامکSMS** نظارت بر کودک را تنظیم کرده و فعال کنید )صفحه44( زنگ هشدار را تنظیم کرده و فعال کنید )صفحه43( تقویم را باز کنید )صفحه41( لیست تماس مجدد را نشان میدهد )صفحه15( روشن/ خاموش کردن چراغ **LED**( عملکرد مشعل( )صفحه41( شما میتوانید عملکردهای دیگری را انتخاب کنید لیست تماس را باز کنید )صفحه39( منوی پیامک)**SMS** )را باز کنید.

شما میتوانید با استفاده از یک تقویت کننده ی گیگاست، برد پایه خود را افزایش دهید.

عملکرد و تنظیمات تقویت کنندهی شما به نسل (ورژن) ریپیتر مورد استفاده بستگی دارد. ورژن ریپیتر را میتوانید به کمک شماره کالا موجود

روی برچسب محصول شناسایی کنید:

برای ریپیترهای قبل از نسل **:2.0 ....601S30853-S**

برای ریپیتر نسل **:**2.0 **...602S30853-S**

برای کسب اطالعات بیشتر به بخش راهنمای کاربر ریپیتر در سایت)**[com.Gigaset.Www](http://www.gigaset.com/)** )مراجعه کنید.

**ریپیتر گیگاست قبل از نسل :2.0**

پیشنیازها:

- **-** عملکرد حداکثر برد )**Range Max** )برای **DECT ECO** باید فعال شود.
- **-** عملکرد بدون موج)**Radiation No** )برای **DECT ECO** باید غیر فعال شود.
	- **-** رمزگذاری باید غیرفعال شود:

غیرفعال شد  $\lambda$ تغییر عملکرد **DECT ECO**( صفحه 28(

**ثبت یک ریپیتر:**

, بیبتر را به برق وصل کنید. کلید ثبت (د<sub>ر</sub> پایه) <sub>ر</sub>ا برای حداقل ۳ ثانیه نگه دارید. <sub>ر</sub>یپیتر بصورت اتوماتیک ثبت میشود ( شما میتوانید تا ۶ ریپیتر را در یک پایه ثبت کنید(

**ریپیتر گیگاست نسل :2.0**

**ثبت ریپیتر گیگاست نسل :2.0**

ریپیتر گیگاست را به برق وصل کنید. کلید ثبت (در پایه) را برای حداقل ۳ ثانیه نگه دارید. ریپیتر بصورت اتوماتیک ثبت میشود. (شما میتوانید تا 2 ریپیتر را در یک پایه ثبت کنید(

عملکرد**DECT ECO** حداکثر برد فعال)**Range Max** (و حالت بدون موج)**Radiation No )**غیرفعال میشود. تا وقتی که ریپیتر ثبت شده باشد شما نمیتوانید تنظیمات را تغییر دهید.

**لغو ثبت ریپیتر نسل:2.0**

**■ ▶ ◆ ▶** OK ▶ ● System ▶ OK ▶ ● Repeater ▶ OK ▶ ● Select repeater. ▶ De-reg.

#### **تغییر کد سیستم** (**PIN**(

### **■ ▶ 〇 ▶ OK ▶ © System ▶ OK ▶ © System PIN ▶ OK**

- **-** اگر **PIN** کنونی **0000** نبود؛ **PIN** اخیر را وارد کنید و **OK** را فشار دهید.
	- **- PIN** جدید را وارد کنید )4 رقمی؛ 0 تا 9( و ذخیره کنید.

**بازگردانی PIN سیستم:**

اگر PIN سیستم خود را فراموش کردهاید، شما میتوانید آنرا به **0000** بازگردانی کنید. اگر شما این کار را انجام دهید، تمام تنظیمات پایه

- بازگردانی خواهند شد و تمام گوشیها لغو ثبت خواهند شد.
	- **-** سیم برق را از پایه جدا کنید
- **-** کلید ثبت را نگه داشته و همزمان با آن سیم برق را به پایه وصل کنید
	- **-** کلید ثبت را برای 5 ثانیه دیگر نگه دارید

#### **بازگرداني تلفن به تنظیمات پیشفرض**

شما میتوانید تک تک تنظیمات پایه و گوشی را بصورت مجزا بازگردانی کنید. موارد زیر تحت تاثیر بازیابی تغییر نمیکنند.

- **-** روز / ساعت
- **-** ثبت شدگی گوشیها در پایه و انتخاب کنونی پایه - لیست شمارهگیری مجدد
	- **- PIN** سیستم

وقتی گوشی را بازگردانی کنید )**Reset Handset** )تمام تنظیمات نمایشگر و تنظیمات صوتی حذف میشوند.

وقتی پایه را بازگردانی کنید )**Reset Base**)، **DECT ECO**، پیامک، دستگاه پیغامگیر، تنظیمات سیستم و اسمهای داخل هر گوشی همراه با لیست تماس و لیست پیغامگیر بازگردانی میشوند.

- ورودیهای تقویم و دفتر تلفن

#### **بازگرداني گوشي / پايه:**

برای بازگردانی پایه: فعالگر امنیتی را با **Yes** تایید کنید **PIN** سیستم را وارد کنید.

### **ECO DECT**

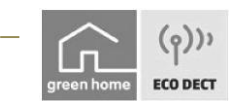

**DECT ECO از انرژی کمتری استفاده میکند و قدرت الزم برای ارتباط را کاهش میدهد.**

### **کاهش قدرت الزم برای انتقال)موج(**

**در حالت عملکرد معمولی)تنظیمات پیشفرض(:**

برد محصول بصورت پیشفرض روی حداکثر تنظیم شده است**.** این امر مدیریت بهینه بیسیم را تضمین میکند. گوشی در حالت غیرفعال عمل نمیکند، زیرا ارسال موج ندارد )**Radiation No**)، تنها پایه با استفاده از امواج کوتاه رادیویی با گوشی در ارتباط باقی خواهد ماند. در طول تماس، قدرت انتقالی بین پایه و گوشی با توجه به فاصلهی میان آنها تنظیم میشود. هر چه فاصله کوتاهتر باشد، موج کمتر است. برای کاهش بیشتر موج:

**1( کاهش برد و در نتیجه آن کاهش موج انتقال تا :%80** در خیلی از فضاها مانند آپارتمان، اتاقهای کاری و دفاتر، این برد حداکثری الزم نیست. اگر شما تنظیمات حداکثر برد ) **Max Range** )را غیرفعال کنید، میتوانید انرژی انتقالی در طول تماس را تا %80 کاهش دهید؛ در این صورت برد پایه نصف میشود. آیکون صفحه نمایش برای برد کاهش یافته )صفحه51( این تنظیمات با استفاده از ریپیتر همخوانی ندارد (صفحه۲۶) **2( غیرفعال کردن محدوده بیسیم در حالت غیرفعال) حالت +ECO)** با تنظیمات بدون موج، شما میتوانید قدرت انتقالی پایه را بصورت کامل غیرفعال کنید. فعال شد فعال شد

وقتی حالت بیسیم غیرفعال شده باشد، آیکون در صفحه نمایش )وقتی غیرفعال باشد( به جای آیکون قدرت سیگنال نمایش داده میشود.

این تنظیمات با استفاده از ریپیتر همخوانی ندارد )صفحه26(

- برای بهره برداری از مزایای **Radiation No**، تمام گوشیها باید این ویژگی را داشته باشند.

- اگر تنظیمات **Radiation No** فعال باشد و یک گوشی ثبت شده در پایه این ویژگی را حمایت نکند، حالت **No Radiation** بصورت اتوماتیک غیرفعال میشود. به محض حذف ثبت آن گوشی، حالت **Radiation No** بصورت خودکار فعال میشود.

- ارتباط بیسیم فقط برای تماسهای ورودی و خروجی برقرار میشود )ارتباط با 2 ثانیه تاخیر برقرار میشود(
- برای آنکه یک گوشی بتواند سریع تر (برای برقراری تماس) با پایه ارتباط برقرار کند، باید بیشتر به پایه "گوش دهد" یعنی برای مثال محیط را پایش کند. این کار استفاده از برق را باال برده و زمان استندبای و تماس گوشی را کاهش میدهد.
- وقتی حالت **Radiation No** فعال باشد، هیچ گونه نمایش/هشدار بردی روی گوشی نمایش داده نخواهد شد. میتوانید با تالش برای برقراری یک تماس قابلیت برقراری ارتباط را بسنجید. کلید را نگه دارید. صدای شمارهگیر را خواهید شنید.
	- برای اطالعات بیشتر به وبسایت ما به آدرس:**COM.GIGASET.WWW** مراجعه فرمائید.

**دستگاه پیغامگیر)A630E)**

**شما میتوانید بررسی کنید که دستگاه شما پیغام گیر دارد یا نه : ، اگر زیرمنوی Activation برای شما در دسترس بود، گوشی شما دارای پیغام گیر سرخود است.**

**فعال / غیرفعال سازی پیغام گیر:**

 $\Box$   $\rightarrow$   $\Box$   $\rightarrow$  OK  $\rightarrow$   $\Box$  Activation ( $\swarrow$  = activated)  $\rightarrow$  Change

**روشن / خاموش**

- **- Mode( حالت(**
- **Record & Answer(** پاسخگویی و ضبط**(/Only Answer(** فقط پاسخگویی**( / Alternating(** متغیر**(**  $\overline{\mathbf{O}}$ 
	- **- پاسخگویی و ضبط:** تماس گیرنده میتواند یک پیام بگذارد
	- **- فقط پاسخگویی:** تماس گیرنده فقط یک اعالن میشنود و نمیتواند پیغام بگذارد
		- **- متغیر:**

**اگر فعال باشد:From Record**( آغاز ضبط از( را تنظیم کرده، با کلید پایین به **Until Record**( ضبط تا( رفته و آنرا نیز تنظیم کنید تا مدت زمانی که پیام ضبط میشود را تعیین کرده باشید.

**- SAVE( ذخیره سازی(**

#### **راهاندازی پیغامگیر**

ضبط یک اعالن شخصی**)Announcem Record )/** پیام کمکی **).Msg Advisory.Rec)**

C → C + OK + C Announcements + OK + Record Announcem. / C Rec. Advisory برای ضبط پیام، پس از شنیدن صدای بوق **OK** را فشار دهید.  $\rightarrow$  OK  $\rightarrow$ بعد از شنیدن صدای بوق پیغام خود را ضبط کنید (حداقل ۳ و حداکثر ۱۸۰ ثانیه)، برای پایان ضبط و ذخیره پیام کلید **END** را فشار دهید. **لغو ضبط کردن:** کلید یا و یا کلید **Back**( در طول ضبط( را فشار دهید . **پس از ضبط پیام**، پیام برای شما بازپخش میشود تا از صحت آن اطمینان حاصل کنید. **تکرار ضبط:** در طول بازپخش کلید **New** را فشار دهید.

- اگر بیشتر از 3 ثانیه وقفه در ضبط پیام ایجاد شود ، ضبط پیام بصورت خودکار متوقف میشود.
	- اگر شما ضبط پیام را لغو کنید، از پیام پیش فرض استفاده خواهد شد.
- اگر حافظهی پیغامگیر شما پر باشد، خود به خود به حالت فقط پاسخگویی میرود. پس از حذف کردن پیامها و خالی شدن حافظه دوباره به حالت ضبط و پاسخگویی باز میگردد.

#### **گوش دادن به اعالنها / پیامهای کمکي**

**■ ▶ □ ▶ OK ▶ ●** OK ▶ ● ● Announcements ▶ OK ▶ ● ● Play Announcement / ● Play Advisory Msg. > OK

> اگر پیام شخصیای ضبط نکرده باشید، اعالن پیشفرض مربوطه پخش میشود. **ضبط اعالن جدید:** در طول پیام **NEW** را فشار دهید.

#### **حذف اعالنها / پیامهای کمکي**

→ ED + OK + C Announcements + OK + C Delete Announcem. / C Del. Advisory Msg.  $\triangleright$  OK  $\triangleright$  Yes

#### **ساير گزينههای تنظیمات**

- **- تنظیم شرایط ضبط:**
- **- طول پیام :** با استفاده از بین 1 دقیقه )**min**1.)/ 2دقیقه )**min**2. )/ 3 دقیقه )**min**3. )و حداکثر، یکی را انتخاب کنید.
	- **- کیفیت:** با استفاده از به منوی کیفیت رفته و با استفاده از بین کیفیت عالی)**Excellent** )و پخش طوالنی)**Play Long** )یکی را انتخاب کنید.
	- **- تاخیر زنگ:** با استفاده از به منوی تاخیر زنگ رفته و با استفاده از کلید بین "بالفاصله/ 10 ثانیه / 18 ثانیه / 30 ثانیه و اتوماتیک )10 ثانیه اگر پیام جدیدی موجود باشد و اگر نباشد 18 ثانیه(" یکی را انتخاب کنید.
		- **- ذخیر کنید)Save)**
		- **- فعال / غیرفعال سازی نظارت بر تماس روی گوشی:**

### **( روشن** Change (M دوشن) + OK ) ( Call Screening ) + Change (

برای غیرفعالسازی نظارت بر تماس برای گوشی در بازپخش در حال اجرا کلید **Silence** را فشار دهید.

#### **پخش پیامها**

- **- کلید را نگه دارید. پیشنیاز:** کلید را به دستگاه پیامگیر اختصاص داده باشید. **یا انتخاب شد**
	- **- پیام را از لیست پیام پخش کنید**  $\boxed{\bullet}$   $\triangleright$  ( $\odot$ ) Answer Mach.:  $\triangleright$  OK
	- **- پیام را از منو پخش کنید a** ▶ **cm** ▶ OK ▶ Play Messages ▶ OK اگر صندوق پستی شبکه راهاندازی شده باشد)صفحه33(،

### $\boxed{\bullet}$   $\triangleright$  ( $\odot$ ) Answer Mach.:  $\triangleright$  OK

پیغامگیر بالفاصله پخش پیامها را آغاز میکند، ابتدا پیامهای جدیدتر پخش خواهند شد.

#### **در طول پخش پیام** گزینههای زیر را دارید:

- **-** تغییر صدای پخش با استفاده از کلیدهای جانبی صدا )صفحه1(
- **-** قطع پخش: کلید <mark>2 ۵</mark>۱۰ (علمی) دهید، برای شروع دوباره پخش کلید  $2$ ۵۹ (عجددا فشار دهید. یا مجددا فشار دهید. یا کلید Options را فشار دهید. پخش متوقف میشود.برای ادامه پخش به **Continue** رفته و **OK** را فشار دهید.
	- **-** به پیام بعدی بروید: با کلید یا
	- **-** برای بازگشت به عقب ) 5 ثانیه( در حین پخش پیام کلید را فشار دهید.
	- **-** به پیغام قبلی بروید: کلید یا را در طول زمان تعیین شده فشار دهید.

- **-** به آغاز پیام فعلی بروید: کلید یا را در حین پخش پیام فششار دهید.
	- **-** با کلید **Delete** پیام فعلی را حذف کنید.
		- **-** برای حذف تمام پیامها:

Options ▶ (C) Delete old list ▶ OK ▶ Yes

**-** تماس مجدد با مخاطبی که تماس گرفته است:

Options ▶ C Dial ▶ OK

**-** برای کپی کردن شماره در دفتر تلفن:

Options ▶ (C) Copy to Directory ▶ OK

- **-** نشانه گذاری یک پیام قدیمی به عنوان جدید"**new**"
- Options ▶ (C) Mark as new ▶ OK

#### **ساير عملکردهای پیغامگیر**

**برای جواب دادن به یک تماس حین ضبط پیغامگیر** کافی است کلید یا **Accept** را فشار دهید.

اگر نظارت بر تماس روی گوشی فعال شده باشد و شما میتوانید تماس را روی گوشی بشنوید، فشردن کلید تنها حالت هندزفری را فعال / غیرفعال میکند.

- **انتقال یک تماس به پیغامگیر:**  دستگاه پیغامگیر فعال بوده و گوشی وجود تماس خارجی را نشان میدهد (عدل) و پیغامگیر بلافاصله در حالت پاسخگویی و ضبط شروع به کار میکند **ضبط دو طرفه یک تماس خارجی:**
	- و برای پایان ضبط دوطرفه کافیست کلید END را فشار دهید.
		- **شما میتوانید از طریق پیامک از دریافت پیام جدید روی پیغامگیر خود اطالع پیدا کنید )صفحه40(**

لطفا توجه داشته باشید که ضبط یک مکالمه بدون رضایت طرفین مکالمه غیرقانونی بوده و میتواند پیگرد قانونی داشته باشد . لذا در صورت ضبط مکالمه باید هر دو طرف به این امر آگاه بوده و به آن راضی باشند. **در صورت استفاده غیرمجاز عواقب آن بعهده شخص خاطی خواهد بود و مسئولیتی بعهدهی شرکت سازنده یا تامین کننده شبکه نخواهد بود.**

#### **استفاده از تلفن حین حرکت**

پیغامگیر را با گوشی دیگر چک کرده و یا آن را فعال کنید. **پیشنیاز**: **PIN** سیستم کنونی روی عددی بجز **0000** تنظیم شده باشد.)صفحه27( و تلفن دیگر شمارهگیری تن را داشته باشد.روش دیگر، استفاده از انتقال دهنده کد است.

#### **فعالسازی پیغامگیر:**

**پیشنیاز**: پیغامگیر غیرفعال شده باشد.

- **-** با خط خود تماس بگیرید و تا پخش صدای " لطفا **PIN** را وارد کنید")**PIN enter Please** )نگه دارید تا زنگ بخورد.
	- **- PIN** سیستم خود را وارد کنید )در عرض 10 ثانیه(

#### **تماس با پیغامگیر خود و پخش پیامها:**

**پیشنیاز**: پیغامگیر فعال شده باشد.

**-** با خط خود تماس بگیرید و کلید را وقتی اعالن خود را شنیدید فشار دهید. **PIN** سیستم را وارد کنید.

شما میتوانید با استفاده از صفحه کلید ، با پیغامگیر کار کنید.**کاربرد کلیدها :**

**در زمان پخش اطالعات پیغام**؛ به پیغام قبلی بروید **در طول پخش پیام**؛ به ابتدای پیام کنونی بروید پخش را متوقف کنید، با فشار دوباره پخش پیام آغاز میشود. بعد از توقف حدود ۶۰ ثانیهای، ارتباط قطع میشود.  $\mid \mathbf{2} \mid$ به پیام بعدی بروید  $\fbox{3}$ در حین پخش پیام 5 ثانیه به عقب بروید پیغام کنونی را حذف کنید تغییر وضعیت پیغام پخش شده به "جدید" )**new**)

#### **لغو عملکرد حین حرکت**

- **-** کلید را فشار دهید و یا گوشی را در جای خود بگذارید.
	- در شرایط زیر پیغامگیر ارتباط را قطع میکند:
		- **PIN** ورودی اشتباه باشد
	- پیغامی در پیغامگیر وجود نداشته باشد
- وقتی که برای باقی حافظه تعیین تکلیف شده باشد(حافظه خالی نباشد)

#### **صندوق پستي شبکه**

اگر شما از تامین کننده شبکه خود درخواست فعالسازی صندوق پستی شبکه را نداده باشید و آنرا در تلفن خود ذخیره نکرده باشید نمیتوانید از صندوق پستی شبکه استفاده کنید**.**

> **B** ▶ **DI** ▶ OK ▶ C Network Mailbox ▶ OK ▶ شماره تلفن صندوق پست شبکه را وارد کنید و **OK** را فشار دهید.

#### **پخش پیامهای صندوق پست شبکه:**

**-** کلید را فشار دهید.

**پیشنیاز**: کلید 1 را به صندوق پست شبکه اختصاص داده باشید)**A630E**).

**B ▶ B** ▶ OK ▶ C Set Key 1 ▶ OK ▶ C Network Mailbox انتخاب شد

- **یا**
- **- پخش پیام از طریق لیست پیام:**   $\boxed{\bullet}$   $\triangleright$  (C) Net Mailbox:  $\triangleright$  OK
- **- پخش پیام از طریق منو:**

صندوق پستی شبکه بصورت مستقیم باز میشود و شما میتوانید به پیامها گوش دهید.

#### **چند گوشي**

#### **ثبت گوشيها )رجیستر(**

شما میتوانید تا 6 گوشی را در یک پایه ثبت کنید. شما باید عمل ثبت را هم در پایه و هم از طریق گوشی اعمال کنید. این کار باید در بازه زمانی حداکثر 60 ثانیه انجام شود.

- **- روی پایه:** کلید ثبت/ پیج روی پایه را برای حداقل 3 ثانیه **نگه دارید**.
	- **- روی گوشی 630E:**
- **-** اگر گوشی در پایه ثبت نشده باشد: کلید صفحه نمایش ثبت)**Register** )را فشار دهید.
	- **-** اگر گوشی قبال در پایه ثبت شده باشد:

### **■ ▶ ◆ ▶ OK ▶ ● Registration ▶ OK ▶ Register Handset ▶ OK**

اگر گوشی قبال در چهار پایه ثبت شده باشد، با کلیدهای پایه را انتخاب کنید و **OK** را فشار دهید.

- اتصال با پایه برقرار میشود، این کار ممکن است زمان بر باشد.
- اگر PIN سیستم الزم بود آنرا وارد کنید )تنظیمات پیشفرض **0000**( و **OK** را فشار دهید.

**اگر عملیات ثبت با موفقیت انجام شده بود پیغام ثبت موفقیت آمیز روی نمایشگر نشان داده خواهد شد.**

اگر ۶ گوشی در پایه ثبت شده باشد (تمام شمارههای داخلی تخصیص داده شده است)، گوشی با شماره داخلی ۶ جایگزین میشود.، اگر بخاطر آنکه در مکالمه هستید این امر امکان پذیر نباشد، پیغام **number internal available No** نشان داده میشود. در این مورد، ثبت گوشی دیگر را که به آن نیاز ندارید لغو کنید و عملیات را تکرار کنید. - برای سایر گوشیهای گیگاست و سایر گوشیهای دارای عملکرد **GAP** ، طبق راهنمای کاربر آنها عمل کنید.

#### **استفاده از گوشي در چند پايه:**

گوشی خود را میتوانید در 4 پایه ثبت کنید. پایهای که گوشی به آن متصل میشود، آن پایهایی است که آخر از همه در آن ثبت شده است. سایر پایهها در لیست پایهها باقی میماند. .<br>شما میتوانید اتصال به پایه را هر وقت لازم بود تغییر دهید. روش دیگر؛ میتوانید گوشی را تنظیم کنید تا وقتی ارتباط خود با پایه کنونی را از دست داد به پایهایی که بهترین آنتن دهی را دارد متصل شود )بهترین پایه(،

**□ ▶ ○ ▶ OK ▶ © Registration ▶ OK ▶ Select Base ▶ OK ▶** با پایه مورد نظر یا بهترین پایه را انتخاب کرده و **Select** را فشار دهید.

#### **تغییر نام پايه:**

**DE + Q + OK + CD** Reaistration + OK + Select Base + OK + CD + OE + Select (ویایه را انتخاب کنید ا **اسم را عوض کنید انتخاب شد**

#### **لغو ثبت گوشيها:**

### **■ ▶ ◆ ▶ OK ▶ ● Registration ▶ OK ▶ ● De-register Handset ▶ OK**

گوشی درحال استفاده انتخاب میشود، اگر الزم بود با گوشی دیگری را انتخاب کنید و **OK** را فشار دهید.**PIN** سیستم را وارد کنید. **OK** را فشار داده و عملکرد لغو ثبت را تایید کنید. اگر گوشی همچنان در پایه دیگر ثبت بود، خودبهخود به پایه با آنتندهی بهتر وصل میشود )صفحه33(

### **موقعیتيابي گوشي)پیج کردن(**

به آرامی کلید رجیستر کردن/ پیج کردن پایه را فشار دهید(صفحه۱). تمام گوشیها همزمان زنگ میخورند (حتی اگر زنگ آنها غیرفعال شده باشد) اگر گوشی در حالت نظارت بر کودک باشد زنگ نخواهد خورد.

#### **پايان جستجو**

- **- در پايه** کلید رجیستر/ پیج را به آرامی فشار دهید
- **- در گوشي** کلید یا یا **Silence**را فشار دهید
- **- اگر برای 3 دقیقه کاری نکنید** صدای پیج کردن بصورت خودکار خاموش میشود.

#### **تغییر اسم و شماره داخلي گوشي**

موقع ثبت گوشیها، به آنها نامهای "**1INT** "؛ "**2INT** "و .... اختصاص داده میشود. به هر گوشی پایینترین شماره ممکن داده میشود. برای تغییر آن:

- **-** کلید را فشار دهید تا لیست گوشیها باز شود. گوشی شما با عالمت >.. نشانه گذاری شده است. اگر الزم بود با کلیدهای گوشی دیگر را انتخاب کنید. **Options** را فشار داده و به گزینهی **Rename** بروید. **OK** را فشار داده؛ نام موردنظر خود را وارد کنید و **OK** را بزنید. **یا**
	- ▶ C Edit Handset No. ▶ OK ▶ C Select number. ▶ OK **-** در انتها **SAVE** را انتخاب کنید.

#### **برقراری تماس داخلي**

تماس داخلی با سایر گوشیهای ثبت شده در یک پایه رایگان هستند. کلید **الکه**<br>کلید الکه رابه آرامی فشار دهید (فهرست گوشها باز میشود و گوشی شما با <. نشان داده میشود). با استفاده ار کلیدهای لل نظر را انتخاب کنید و یا گزینه **all Call**( تماس با همه( را انتخاب کنید. برای برقراری تماس کلید را فشار دهید.

**انتقال تماس داخلي/خارجي** شما تماسی از یک مخاطب خارجی دریافت کردهاید و میخواهید آنرا به یک مخاطب داخلی یا خارجی انتقال دهید: کلید را برای باز کردن فهرست گوشیها فشار دهید، گوشی مورد نظر) یا تماس با همه**All Call** )را انتخاب کنید، برای برقراری تماس کلید **OK** یا را فشار دهید.

**نگه داشتن يك تماس انتقالي:**

اگر شما در حال مکالمه با یک مخاطب داخلی هستید و قصد دارید به تماس خارجی باز گردید ▶ Options ▶ C End active call ▶ OK

**انتقال یک تماس خارجی:**

شما برای انتقال تماس دو گزینه دارید؛

منتظر بمانید تا مخاطب پاسخ دهد، آنگاه گوشی را قطع کنید (با فشردن کلید  $\boxed{\textcircled{}}$ ) 2( گوشی را قبل از آنکه مخاطب گوشی را بردارد، قطع کنید )کلید را نگه دارید( اگر مخاطب پاسخگو نباشد و یا امکان انتقال تماس وجود نداشته باشد، انتقال را با **END** تمام کنید.

#### **انتقال تماس داخلي / برقراری يك تماس:**

شما درحال مکالمه یا یک مخاطب خارجی هستید. کلید کنترل را فشار داده و با یک یا تمام گوشیها تماس بگیرید. تماس خارجی صدای حالت انتظار را خواهد شنید.

- **-** قبل از پاسخگویی مخاطب داخلی، کلید را نگه دارید؛ تماس به مخاطبی که پاسخ میدهد منتقل میشود.
- **-** بعد از پاسخگویی مخاطب داخلی، شما میتوانید با وی حرف بزنید، سپس کلید را فشار دهید، تماس منتقل میشود؛ و یا کلید صفحه نمایش را فشار دهید تا دوباره به مخاطب خارجی وصل شوید

**لطفا در نظر داشته باشید؛** امکان دارد این ابزار برای انتقال یک تماس به دستگاه دیگر متصل به همان خط موثر نباشد.

#### **برقراری يك کنفرانس / جابجايي تماس**

وقتی شما در حال مکالمه با یک مخاطب هستید وقتی که مخاطب دومی در حال انتظار است، هر دو تماس گیرنده در صفحه نمایش نشان داده خواهند شد.

- **- جابجایی تماس)swapping call):** شما میتوانید با استفاده از بین مخاطبها جابجا شوید.
- **- برقراری یک کنفرانس سه طرفه:** کلید **Conf** را فشار دهید**. پایان یک کنفراس سه طرفه:** کلید **Conf End** را فشار دهید.شما به یک مخاطب خارجی وصل خواهید شد. شما باز میتوانید با استفاده از بین مخاطبها جابجا شوید**.**

<u>7٦</u>

#### **قبول / رد انتظار تماس**

وقتی شما حین مکالمه در یک تماس داخلی، یک تماس خارجی دریافت کنید، شما صدای انتظار را خواهید شنید. اگر شماره منتقل شده باشد، شما آن شماره و یا نام مخاطب را در صفحه نمایش خواهید دید.

- **- رد یک تماس**: کلید صفحه نمایش **Reject** را فشار دهید.
- **- قبول یک تماس**: کلید صفحه نمایش **Accept** را فشار دهید. ) اکنون شما در حال مکالمه با مخاطب خواهید بود( تماس قبلی به حالت انتظار میرود.

**قطع تماس کنونی و بازگشت به تماس در حال انتظار**:

#### **گوش دادن به تماس خارجي**

یک مخاطب داخلی میتواند به یک تماس خارجی گوش دهد)**In Listen** )و یا در آن مکالمه ورود کند. **پیشنیاز**: عملکرد in Listen فعال شده باشد.

#### **فعال / غیرفعال سازی In Listen داخلي**

**انجام شد**

#### **داخلي Listening in**

خط با یک تماس خارجی مشغول است. صفحه نمایش شما اطالعات مربوط به آن را نمایش خواهد داد. شما میتوانید به یک تماس خارجی گوش دهید.

**-** کلید را نگه دارید. تمام مخاطبان صدای هشداری خواهند شنید . انتظار تماس نشان داده نمیشود.

#### **پايان داده به گوش دادن)In Listening):**

کلید را فشار دهید. تمام مخاطبان صدای اعالنی خواهند شنید.

#### **دفتر تلفن )دفتر آدرس(**

در ورودی دفتر تلفن، شما میتوانید نامها، نامهای خانوادگی، حداکثر سه شماره، یک سالگرد و یک یادآور متناسب با آن و یک نوای مخاطب خاص را ذخیره کنید. شما میتوانید دفتر تلفن را با حداکثر 200 ورودی برای هر یک از گوشیها ایجاد کنید. شما میتوانید فهرستها و ورودیها را به گوشیهای دیگر ارسال کنید (صفحه۳۸).

#### **طول ورودی:**

**3شماره هر کدام حداکثر 32 عدد نام و نام خانوادگی هر کدام حداکثر 16 کاراکتر**

#### **مديريت ورودیهای دفتر تلفن:**

#### **باز کردن دفتر تلفن:**

در حالت غیرفعال کلید را فشار دهید و یا با توجه به شرایط از کلید صفحه نمایش استفاده کنید.

**37**

#### **ايجاد يك ورودی جديد:**

- **-** دفتر تلفن را باز کنید)صفحه36( و با استفاده از به **Entry New** را انتخاب کرده و **OK** را بزنید.
- **-** با استفاده از بین مکانهای واردکننده جابجا شوید و محتوای مطلوب را وارد کنید. به سمت پایین برای نمایش محتوای بیشر حرکت کنید.
	- **-** کلید صفحه نمایش **SAVE** را فشار دهید.

بری ایجاد یک ورودی حتما باید یک شماره وارد کنید. اگر برای مخاطب آهنگ زنگ خاصی را انتخاب کرده باشد، ورودی دفتر تلفن با تمام میشود.

#### **نمايش / تغییر يك ورودی:**

دفتر تلفن را باز کرده )صفحه36( و با استفاده از ورودی مطلوب را انتخاب کنید. بعد از فشردن کلید View تمام محتوای ورودی نمایش داده خواهد شد. برای ویرایش کلید **Edit** را فشار داده یا مسیر را طی کنید.

#### **حذف يك ورودی:**

دفتر تلفن را باز کنید )صفحه36( و با استفاده از ورودی مطلوب را انتخاب کنید.

**برای حذف تمام ورودیها:**

دفتر تلفن را باز کنید و مسیر را بروید.

#### **تعیین ترتیب ورودیهای مخاطبان:**

شما میتوانید تعیین کنید که مخاطبان شما به ترتیب نام باشد یا نام خانوادگی.

**-** دفتر تلفن را باز کنید و کلید صفحه نمایش **Options** را فشار دهید. برای ترتیب بر اساس نام گزینهی **name first By Sort** و برای نام خانوادگی **surname by Sort** را انتخاب کنید.

اگر نامی وارد نشده باشد، شماره بصورت پیشفرض بجای نام خانوادگی وارد میشود. این ورودیها (بدون توجه به ترتیب مخاطبان ) در ابتدای فهرست قرار میگیرند.

ترتیب چیدمان بر اساس زیر است:

**سایر کاراکترها حروف )به ترتیب حروف الفبا( اعداد)9...0( فاصله**

### **نمايش تعداد ورودیهای در دسترس در دفتر تلفن:** دفتر تلفن را باز کرده و مسیر زیر را طی کنید

#### **انتخاب ورودی دفتر تلفن، جستجو در دفتر تلفن:**

- **-** دفتر تلفن را باز کنید
- **-** با استفاده از به مخاطب مطلوب خود بروید. با گرفتن هر کدام از جهتها به سرعت در فهرست جابجا شوید. **یا**
- **-** چند حرف اول را با استفاده از صفحه کلید وارد کنید )حداکثر 8 حرف( .صفحه نمایش به اولین اسمی که با آن حروف آغاز شده است میرود. اگر الزم بود با استفاده از بین مخاطبان جابجا شوید.

**انتقال يك ورودی / دفتر تلفن به گوشي ديگر:**

#### **پیشنیاز ها:**

- **-** هر دو گوشی دریافت کننده و ارسال کننده باید در یک پایه ثبت شده باشند.
	- **-** گوشی دیگر و پایه بتوانند ورودیها را ارسال کرده یا دریافت کنند.

شما میتوانید کل دفتر تلفن، ورودی های مستقل و چند ورودی با هم را ارسال کنید.

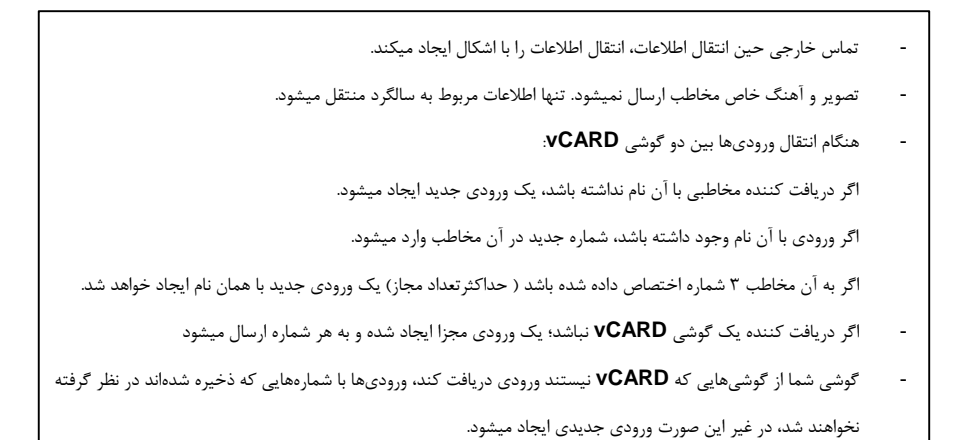

#### **انتقال ورودیهای منفرد )تکي(:**

دفتر تلفن را باز کنید و ورودی مطلوب را انتخاب کرده و کلید **Options** را فشار دهید. **گوشی دریافت کننده را انتخاب کنید.**  $\rightarrow$  OK

ورودی دفتر تلفن را میتوانید در فرمت **vCARD** از طریق پیامک ارسال کنید. **بعد از یک انتقال موفق:** اگر میخواهید ورودی دیگری را ارسال کنید **Yes** و اگر نمیخواهید ورودی دیگری ارسال کنید **No** را فشار دهید.

#### **انتقال تمام دفتر تلفن:**

دفتر تلفن را باز کنید. ورودی مطلوب را انتخاب کرده و **Options** را فشار دهید. **گوشی دریافت کننده را انتخاب کنید.**

#### **انتقال شماره نشان داده شده به دفتر تلفن:**

.<br>شما میتوانید شماره هایی که در لیستها (مثلا لیست تماس و لیست شمارهگیری مجدد) وجود دارد، شمارههایی که انتخاب کردهاید و یا برای گزینش وارد کردهاید را منتقل کنید.

- **-** شماره نشان داده شده و یا برجسته میشود.
- **-** کلید صفحه نمایش یا **Options** را فشار دهید.

**نوع شماره را انتخاب کنید ورودی را تکمیل کنید یا ورودی را انتخاب کنید نوع شماره را انتخاب کنید** شماره وارد شده و یا شماره موجود بازنویسی میشود ) به سوال با بله)**Yes** )یا خیر )**No** )جواب دهید( **- SAVE**( ذخیره شد( **انتقال يك شماره از دفتر تلفن:** در برخی از شرایط عملکردی، شما میتوانید یک شماره را از دفتر تلفن ارسال کنید. **-** با توجه به شرایط عملکرد، دفتر تلفن را با یا باز کنید. **-** با استفاده از کلیدهای ورودی را انتخاب کرده و **OK** را فشار دهید. **-** اگر بیش از یک شماره وارد شده باشد: با استفاده از ورودی را انتخاب کرده و **OK** را فشار دهید. **لیست تماس**تلفن شما تماسها را در لیستهای متفاوتی ذخیره میکند. باز کردن لیستها: **- لیست تماسهای از دست رفته:** کلید را فشار داده و گزینهی **Calls Missed** را انتخاب کرده و **OK** را فشار دهید. **- انتخاب لیست:**  بیست ورودی آخر در لیست تماس نمایش داده میشوند. **ورودی لیست:** اطالعات زیر در لیست ورودیها نمایش داده میشود. **-** نوع لیست )در باالی صفحه( **-** آیکون نوع ورودی: )تماسهای از دست رفته( )تماسهای پاسخ داده شده( )تماسهای خارجی( )تماس در پیغامگیر**A630E**) **-** شماره تماس گیرنده. اگر شماره در دفتر تلفن ذخیره شده باشد، نام و شماره در صفحه نمایش نشان داده میشود.) تلفن خانه، تلفن محل کار و آیکون تلفن موبایل میباشد( **-** .برای تماسهای از دست رفته، تعداد تماسهای از دست رفته از این شماره نیز در پرانتز نشان- داده میشود . **-** روز و ساعت تلفن )اگر تنظیم شده باشد( **نمایش**)**View**): تمام اطالعات در دسترس نمایش داده میشود )برای مثال شماره متناظر وقتی اسم نمایش داده میشود.(

 **گزینهها**)**Options**): شما میتوانید ورودی را حذف کرده و یا شماره را به دفتر تلفن منتقل کنید )صفحه38(  **تماس مجدد با یک تماس گیرنده از طریق لیست تماس:**

ورودی را انتخاب کرده و کلید را فشار دهید.

#### **قابلیتهای ارتباطي**

**اعالن پیامکي:**

شما میتوانید گوشی را طوری تنظیم کنید تا از تماس ازدست رفته و / یا پیام جدید در پیغامگیر )**A630E** )توسط پیامک اطالع پیدا کنید. **اگر پیامکی تنظیم نشده باشد و یا شما میخواهید تنظیمات کنونی را تغییر دهید:** شمارهای که پیامک باید برای آن ارسال شود را وارد کنید  $\triangleright$  For missed calls:  $\bigcirc$  On **برای تماس های ازدست رفته: روشن / خاموش برای پیامهای پیغامگیر)A630E): روشن / خاموش ذخیره شد**

- شماره تلفن خط ثابت خود را **وارد نکنید**، زیرا این امر موجب ایجاد یک چرخه بیپایانی میشود که برای شما هزینه خواهد داشت.

- اعالنهای پیامکی **هزینه مازاد** بر شما تحمیل خواهند کرد. لطفا با تامین کننده شبکه خود مشاوره کنید.

#### **پروفايلهای صوتي**

شما میتوانید تا 3 پروفایل صوتی که بر روی گوشی شما و مطابق با شرایط محیطی متفاوت تعبیه شده است را با استفاده از کلید فراخوانی کنید. میتوانید بین پروفایلها بدون وقفه جابجا شوید. بطور پیشفرض **پروفایل شخصی** فعال است.

Profile Loud  $\triangleright$  Profile Silent  $\triangleright$  Profile Personal صدا پروفایل بلند پروفایل شخصی پروفایل بی

**پروفایلها بطور پیشفرض بصورت زیر میباشند:**

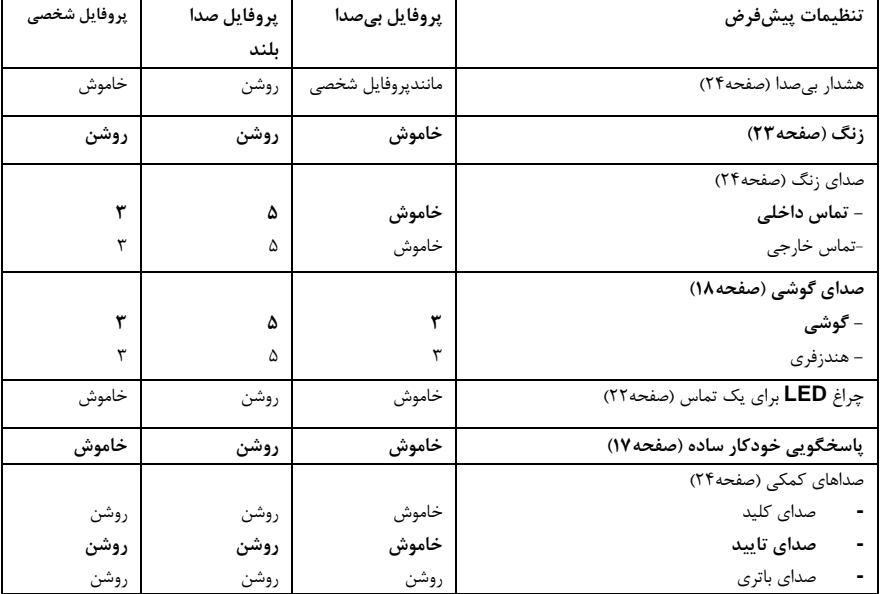

**41**

با انتخاب پروفایل بیصدا شما میتوانید یک صدای هشدار را با فشردن کلید صفحه نمایش Beep فعال کنید. آیکون نوار وضعیت نشان داده میشود. تغییراتی که در پروفایل بیصدا و پروفایل صدا بلند اعمال میکنید اعمال نخواهند شد. شما تنها میتوانید پروفایل شخصی را تغییر دهید. با خاموش و روشن کردن تلفن تنظیمات پروفایل تغییر نخواهند کرد.

#### **نور LED**

شما میتوانید از تلفن خود به عنوان مشعل (چراغ قوه) استفاده کنید.

**فعال / غیرفعال سازی عملکرد Torch:**

**کلید صفحه نمایش LED Spot را فشار دهید)**صفحه26( یا

# **D** ▶ ★ ▶ OK ▶ Spot LED ▶ OK

این عملکرد بعد از 2 دقیقه بصورت اتوماتیک غیرفعال میشود. همچنین شما میتوانید کلید صفحه نمایش **OFF** را برای غیرفعال سازی فشار دهید.

### **تقويم**

شما میتوانید تا 30 قرار را برای خود یادآوری کنید.

در تقویم، امروز با یک چهارچوب سفیر رنگ مشخص شده است )14(و روزهایی که در آن قرار

تنظیم شده بصورت رنگی نمایش داده میشود)28(. روز انتخابی شما برجستهسازی خواهد شد)10(**.**

**ذخیرهسازی قرارها در تقویم:**

**پیشنیاز:** روز و ماه تنظیم شده باشد )صفحه8(

## **CHECK** + OK + CO Calendar + OK

روز مورد نظر خود را با انتخاب کرده و **OK** را فشار دهید.

- **-** قرارهایی که قبال ذخیره شدهاند نمایش داده میشوند. به **Entry New** رفته و **OK** را فشار دهید. پنجرهای برای ورودیهای جدید باز میشود.
	- **-** اگر قراری وارد نشده باشد، پنجره وارد کردن اطالعات را باز میکند تا بتوانید قرار جدید را وارد کنید. **فعالسازی)Activision):** روشن / خاموش

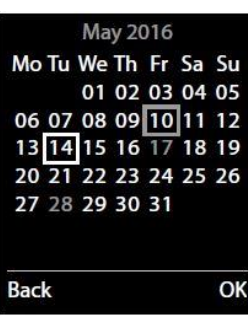

اطالعات زیر را میتوانید وارد کنید:

- **- روز)Date):** روز کنونی از قبل انتخاب شده است، روز جدید را وارد کنید تا تغییرات اعمال شود
	- **- زمان)Time):** زمان )ساعت و دقیقه( قرار را وارد کنید
	- **- متن)Text):** نامی برای قرار خود انتخاب کنید )مانند نهار، شام(
	- **- اعالن)Signal):** آهنگ یادآوری را انتخاب کنید و یا اعالن صوتی را غیرفعال کنید.

**Save( ذخیره کنید(**

#### **اعالم قرارها / سالگردها**

سالگردها از دفتر تلفن منتقل شده و بعنوان یک قرار نمایش داده میشوند. یک قرار / سالگرد در صفحه نمایش در حالت غیرفعال نشان داده میشود و آهنگ زنگی که شما انتخاب کردهاید برای 60 ثانیه پخش میشود.

**شما میتوانید زنگ یادآوری را با یک پیامک غیرفعال کنید:**

- **-** برای پایان دادن به تماس یادآوری کلید **OFF** را فشار دهید یا
	- **-** برای باز کردن منوی پیامک کلید **SMS** را فشار دهید.

وقتی شما **در حال مکالمه** باشید، یک صدای کمکی آن یادآوری را برای شما اعالم میکند.

حین **تماس یادآوری** شما میتوانید صدای زنگ را با کلیدهای جانبی صدا کم یا زیاد کنید.

### **نمايش قرارها / سالگردهای از دست رفته**

در موارد زیر، قرارها و سالگردها در لیست اعالنهای ازدست رفته ذخیره میشوند.

- **-** قرار / سالگرد تماس تایید نشده است.
- **-** قرار / سالگرد در طول تماس اعالن شده باشد.
- **-** گوشی در زمان اعالن قرار / سالگرد خاموش بود.

10 ورودی آخر ذخیره میشود. آیکون و تعداد ورودها در صفحه نمایش نشان داده میشوند. جدیدترین ورودی در باالی لیست نمایش داده میشود.

#### ▶ Message key ■ ▶ C Missed Alarms ▶ OK **یا از طریق منو**

#### **برای باز کردن لیست؛**

**اگر الزم بود در منو جابجا شوید**

اطالعات درمورد قرارها / سالگردها نمایش داده میشود. شما میتوانید،

با استفاده از کلید صفحه نمایش **Delete** یک قرار / سالگرد را حذف کنید.

یا اگر شما لیست را با استفاده از منو باز کرده باشید: با کلید **SMS** یک پیامک بنویسید.

**نمايش / تغییر / حذف يك قرار ذخیره شده CEIL ★ IDKIED Calendar IDKIE** با کلیدهای روز مطلوب را پیدا کرده و **OK** را فشار دهید. لیست قرارها باز میشود. با استفاده از کلیدهای قرار مورد نظر خود را .<br>انتخاب *ک*نا **نمایش)View ):** تنظیمات قرارها را نشان میدهد. اگر الزم بود با استفاده از **Edit** تغییرات را اعمال کنید یا **گزینهها)Options):** تنظیمات را تغییر داده یا قرارها را حذف کنید. **- ورودی را تغییر دهید )Entry Edit): OK - ورودی را حذف کنید )Entry Delete): OK - فعال / غیرفعال سازی )Deactive / Active): OK - تمام قرارها را حذف کنید)Appoints All Delete):OK** را فشار داده و به سوال با **Yes** پاسخ دهید**. تمام قرارها برای روز انتخاب شده حذف میشوند.**

#### **زنگ هشدار**

**پیش نیازها:** روز و زمان تنظیم شده باشند )صفحه8( شما میتوانید زنگ هشدار را از مسیر زیر فعال / غیرفعال کنید.

★ ▶ OK ▶ Alarm Clock ▶ OK ▶ Activation: 3 **فعال / غیرفعال**

```
تنظیمات را تغییر دهید:
```
- **-** زمان)**Time**): ساعت و دقیقه زمان بیدارباش را تنظیم کنید )صفحه8(
- **-** پیشآمد)**Occurrence**):شما میتوانید بین هرروز زنگ خوردن و یا از دوشنبه تا چهارشنبه زنگ خوردن یکی را انتخاب کنید.
- **-** صدا)**Volume**): شما میتوانید صدا را در 5 سطح مختلف و یا صدای بلند شونده )**crescendo** )تنظیم کنید.
	- **-** آهنگ)**Melody**): آهنگ زنگ هشدار را انتخاب کنید.

کلید صفحه نمایش **SAVE** را برای ذخیره اطالعات فشار دهید.

وقتی که ساعت هشدار فعال باشد، آیکون  $\bigcirc$  و زمان هشدار روی صفحه نمایش (در حالت غیر فعال صفحه نمایش) ظاهر میشود.

زنگ هشدار روی صفحه نمایش نشان داده شده و آهنگ انتخاب شده برای آن به مدت 60 ثانیه پخش میشود. در طول تماس، زمان بیدارباش صرفا با یک صدای کوتاه اعالم میشود.

**در حین پخش صدای زنگ بیدارباش** شما میتوانید با استفاده از کلیدهای جانبی صدا صدا را کم یا زیاد کنید.

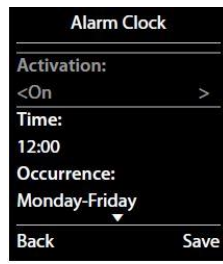

**غیرفعال کردن زنگ هشدار / تکرار پس از مکث) حالت چرتSnooze)**

**پیشنیاز:** یک زنگ هشدار صدا بدهد.

- **- برای غیرفعال سازی تا زنگ هشدار بعدی کلید OFF را فشار دهید.**
	- **- حالت چرت )Snooze):**

کلید **Snooze** یا هر کلید دیگری را فشار دهید. زنگ بیدارباش غیرفعال شده و پس از 5 دقیقه تکرار میشود. **یا** کلیدی را فشار ندهید زنگ بیدار باش برای 60 ثانیه پخش شده و پس از آن برای 5 دقیقه خاموش میشود. بعد از چهارمین تکرار زنگ بیدارباش برای 24 ساعت غیر فعال میشود.

#### **نظارت بر کودک**

در صورت فعال بودن نظارت کودک، به محض آنکه صدای محیط از سطح صدایی که شما تعیین کردهاید فراتر رود، به شماره ) از پیش ذخیره شده) داخلی یا خارجی تماس گرفته میشود. تماس با مخاطب خارجی بعد از ۹۰ ثانیه متوقف خواهند شد.

در حالت نظارت بر کودک، تماسهای ورودی تنها در صفحه نمایش نشان داده خواهند شد )از صدای زنگ خبری نیست(. نور زمینه به 50 درصد کاهش یافته و صداهای کمکی خاموش میشوند. کلیدها به جز کلیدهای صفحه نمایش و کلید مرکزی کلید کنترل قفل میشوند.

شما میتوانید با استفاده از عملکرد گفتگوی دوطرفه به تماس نظارت بر کودک پاسخ بدهید. با این عملکرد بلندگوی گوشی را فعال / غیرفعال کنید.

اگر شما به یک تماس پاسخ بدهید، برای مدت زمان مکالمه شما حالت نظارت بر کودک غیرفعال میشود ولی خود عملکرد کامال غیرفعال نمیشود. حالت نظارت بر کودک با روشن-خاموش کردن گوشی غیرفعال نمیشود.

**از موارد زیر اطمینان حاصل کنید:**

- گوشی باید در فاصله **1 تا 2** متری از کودک قرار گرفته باشد. میکروفون گوشی باید رو به کودک باشد.
- فعال کردن این عملکرد **زمان استفاده** از گوشی را کاهش میدهد. اگر الزم بود گوشی را روی پایه شارژ قرار دهید.
	- نظارت بر کودک **20 ثانیه** پس از فعالسازی شروع به کار میکند.

**لطفا پس از فعالسازی عملکرد نظارت بر کودک را بررسی کنید**

- **حساسیت** گوشی را بسنجید
- اگر نظارت بر کودک را به شماره خارجی منتقل میکنید، از سالمت **ارتباطات** اطمینان حاصل کنید.
	- مطمئن شوید گوشی دریافت کننده در حالت **پیغامگیر** قرار نداشته باشد.

**فعالسازی / غیرفعالسازی و تنظیم نظارت بر کودک**

### **E → ★ → OK → C Baby Monitor → OK**

- **- فعالسازی)Activision):** روشن یا خاموش
	- **- تنظیم نظارت بر کودک.:**
- **-** هشدار را بفرست به**...)to Alarm Send)**: داخلی)**Internal** )برای وقتی که حداقل دوگوشی ثبت شده باشند یا خارجی)**External**). اگر **داخلی** را انتخاب کردید: کلید صفحه نماش **Change** را فشار داده و با استفاده از کلیدهای گوشی مورد نظر را انتخاب کرده و **OK** را فشار دهید. اگر **خارجی** را انتخاب کردید: یا شماره را مستقیما وارد کنید و یا از لیست تلفن، دریافت کننده را انتخاب کنید
	- **- گفتگوی دوطرفه)Talk way Two):** روشن یا خاموش کنید.
		- **- حساسیت)Sensetivity):** کم یا زیاد باشد.
			- **- ذخیره شد)Save).**

شماره هدف در حالت غیرفعال در صفحه نمایش نشان داده خواهد شد. میتوانید با استفاده از کلید صفحه نمایش **OFF** نظارت بر کودک را غیرفعال کنید.

#### **لغو زنگ نظارت بر کودک:**

در طول یک تماس نظارت بر کودک کلید را هشار دهید.<br>در طول یک تماس نظارت بر کودک کلید را فشار دهید. **غیرفعال سازی زنگ نظارت بر کودک از راه دور: پیشنیازها**: نظارت بر کودک به یک شماره خارجی منتقل شده باشد. تلفن دریافت کننده از ویژگی شمارهگیری تن )صدا دار( حمایت کند. **-** به زنگ نظارت بر کودک پاسخ داده و کلید را فشار داده و سپس کلید را فشار دهید.

تماس خاتمه پیدا میکند. نظارت بر کودک غیرفعال میشود و گوشی به حالت غیرفعال میرود.

#### **پیام متني )پیامكSMS)**

دستگاه شما آماده است تا بتوانید با آن پیام متنی ارسال کنید.

#### **پیشنیازها:**

- **-** شناسایی خط تماسگیرنده فعال باشد.
- 
- **-** برای دریافت پیامک، شما باید در تامین کننده شبکه خود ثبت شده باشید. این امر بصورت اتوماتیک و وقتی اولین پیام را میفرستید اتفاق خواهد افتاد.

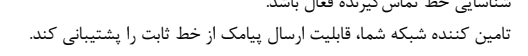

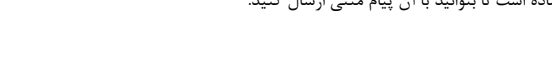

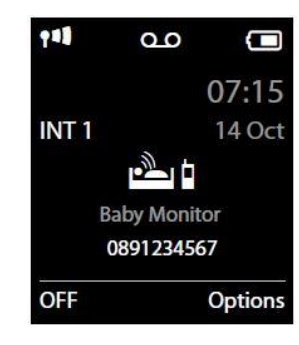

#### **نوشتن و ارسال پیامك**

سیستم شما میتواند یک پیامک متصل )که از حداکثر چهار پیامک منفرد تشکیل شده است( را بعنوان یک پیامک ارسال کند. عمل اتصال بصورت اتوماتیک انجام میشود.

### **C + M** + OK + New SMS + OK

- **-** وارد کردن متن پیامک )متن و کاراکترهای خاص را وارد کنید؛ صفحه14(
- **-** کلید یا کلیدهای را فشار دهید.
- **-** پیامک را بفرستید به **)to SMS Send) :** شماره و کد شمارهگیری آن را از دفتر تلفن یا بصورت مستقیم وارد کنید ) حتی اگر شما در آن منطقه نباشید(و **Send** را فشار دهید.
	- باید حداقل یکی از شماره تلفنهای مرکز پیامک در دستگاه شما ذخیره شده باشد )صفحه48( در غیر اینصورت شما نمیتوانید منوی فرعی **SMS New** را باز کنید
		- اگر متن پیامک بصورت کامل نشان داده نشد، شما با استفاده از کلیدهای هیگی، متن پیام را بالا و پایین کنید.
			- شما میتوانید مکاننما را با استفاده از کلیدهای به موقعیت مطلوب خود ببرید.
		- در صورت وجود تماس خارجی یا ایجاد وقفه در نوشتن برای بیش از 2 دقیقه، متن پیام بصورت **Draft** در لیست پیامهای **Draft** ذخیره میشود. اگر حافظه پر باشد، پیامک حذف میشود.
			- ارسال پیامک برای شما هزینه اضافی خواهد داشت. لطفا با تامین کننده خود مشاوره کنید.

#### **ذخیره سازی موقت يك پیامك ) لیست پیامهای Draft)**

شما میتوانید که پیامک را بصورت موقت ذخیره کنید تا بتوانید بعدا آنرا تغییر داده و ارسال کنید.

OK ♦ ورودی را انتخاب کنید (C) + OK + C Draft + OK + C → ورودی را انتخاب کنید (C)

شما میتوانید:

- **-** با استفاده از **Read** میتوانید پیامک را خوانده، تغییر داده و آنرا ارسال کنید **یا**
- **-** با استفاده از **Options** شما میتوانید پیامک را ارسال کرده، تغییر داده و یا آنرا حذف کنید، با این گزینه شما میتوانید کل لیست **Draft** را پاک کنید.

#### **دريافت يك پیامك**

پیامکهای ورودی در لیست پیامهای ورودی ذخیره میشوند، پیامکهای متصل به صورت یک پیامک نمایش داده میشوند.

#### **فعال / غیرفعال سازی بیصدا کردن زنگ اول**

هر پیامک ورودی با یک صدای تماس اعالم میشود. اگر شما تماس را قبول کنید، پیامک از دست خواهد رفت. برای جلوگیری از این امر، اولین زنگ برای تمام تماسهای خارجی را غیرفعال کنید. در حالت غیرفعال صفحه نمایش:

> $*$   $\circ$   $|$   $\#$   $\circ$   $|$   $0$   $\&$   $|$   $5$   $m$   $|$   $\#$   $\circ$   $|$   $1$   $\circ$   $|$   $9$  www. )<br>با ارتنظیمات کنونی در صفحه نمایش چشمک میزند)

#### **لیست پیامك ورودی**

صندوق شامل تمام پیامکهای ورودی و پیامکهایی که بخاطر خطا امکان ارسال آنها وجود نداشت میباشد. پیامک جدید بر روی تمامی گوشی- های گیگاست با آیکون  $\sum$ ، کلید  $\sum$  چشمک زن و صدایی اعلام میشوند.

- **- برای باز کردن لیست پیامکهای ورودی با کلید پیام:**  $\triangleright$   $\blacksquare$   $\triangleright$   $\blacksquare$  SMS:  $\triangleright$  OK
- **- برای باز کردن لیست پیامکهای ورودی از طریق منوی پیامک:**  $\Box$   $\rightarrow$   $\Box$   $\rightarrow$  OK  $\rightarrow$   $\Box$  Incoming  $\rightarrow$  OK

#### **خواندن و مديريت پیامكها**

- **-** یک ورودی را انتخاب کنید شما گزینههای زیر را پیشرو دارید:
- **-** با فشار دادن کلید با ارسال کننده پیامک تماس بگیرید. یا
- **-** خواندن **)Read)**: خواندن پیامک و استفاده از گزینهها )**Options**)
- **-** جواب دادن**)Replay)**: خواند پیامک و ارسال پیامک به یک مخاطب
- **-** ویرایش **)Edit)**: متن پیامک را تغییر داده و آنرا به دریافت کننده دیگری ارسال کنید
	- **-** فرستادن همان پیام **)Forward)**: همان پیامک را به مخاطب دیگری بفرستید
- **-** تنظیم کاراکتر**)Set Character):** متن را با کاراکترهای انتخاب شده نمایش دهید.
	- یا
	- **-** گزینهها:
	- **-** حذف ورودی**)entry Delete):** ورودی اخیر را حذف کنید
- **-** در دفتر تلفن کپی کنید **)Directory To Copy):** شماره را در دفتر تلفن خود کپی کنید
	- **-** حذف لیست **)List Delete):** تمام ورودیها در لیست پیامکهای ورودی را حذف کنید.

#### **ذخیرهسازی شمارهها از متن پیامك در دفتر تلفن:**

اگر در متن پیامک شماره تلفنی شناسایی شود، بصورت خودکار برجسته خواهد شد.

**-** شما میتوانید با استفاده از شماره را در دفتر تلفن خود ذخیر کنید و **-** با استفاده از کلید شماره را انتخاب کنید

#### **پیامك از طريق vCARD**

**vCARD** یک کارت تجاری الکترونیک است. این نوع کارت با آیکون در متن پیام نشان داده میشود. **vCARD** میتواند شامل نام، شماره تلفن منزل، شماره محل کار، شماره موبایل و تاریخ تولد باشد. هر کدام از محتویات **vCARD** را میتوانید مجزا از هم در دفترتلفن خود ذخیره کنید.

**-** برای خواندن پیامکی که **vCARD** داشته باشد، **View** را زده و **OK** را فشار دهید.

دفتر تلفن بصورت خودکار باز میشود. شماره و اسم آن کپی میشود. اگر تاریخ تولد وجود داشت، آن تاریخ در دفتر تلفن بعنوان یک سالگرد وارد خواهد شد.

**-** اگر الزم بود، ورودی دفتر تلفن را ویرایش کرده و آنرا ذخیره کنید. شما بصورت خودکار به **vCARD** باز خواهید گشت.

#### **مرکز پیامك**

برای آنکه بتوانید پیامک ارسال کنید ، حتما باید شماره حداقل یک مرکز خدمات پیامک را ذخیره کرده باشید.

**بررسی مرکز ارسال:**

### **D** ▶ N > OK ▶ C Settings ▶ OK ▶ C Service Centres ▶ OK

شما باید شماره مرکز پیامک خود را از تامین کننده شبکه خود دریافت کنید. پیامکها تا وقتی که از مرکز خدمات پیامک وارد شده ارسال شود، دریافت میشود (اگر در ارائه دهنده خدمات ثبت شده باشند) پیامک شما از مرکز پیامک وارد شده از طرف شما ارسال میشود )اگر مرکز پیامک فعال باشد(

# **وارد کردن و تغییر دادن مرکز پیامك، تنظیم مرکز ارسال**

- $\blacktriangleright$  مرکز ارسال کنونی = $\blacktriangleright$ مرکز پیامک را انتخاب کنید.  $\Box$  $)$ . Edit
- اگر شما میخواهید ازطریق این مرکز، پیامک ارسال کنید؛ **Yes** را انتخاب کنید. تنها یک مرکز پیامک را بعنوان مرکز ارسال میتوانید انتخاب کنید. برای مرکز پیامکهای 2 تا 4 ، تنظیمات تنها برای پیامک بعدی اعمال خواهد شد.
- شماره خدمات پیامک را وارد کنید.
- Save/OK

اگر شما درباره شبکه خط ثابت خود با متصدی شبکه خود به توافق رسیدهاید، اغلب شمارههای پولی با پیش شماره **0900** مسدود خواهند شد. در این مورد، اگر شما با یک شماره با ۹۰۰۰ (برای مرکز خدمات پیامک) وارد کنید، شما قادر نخواهید بود پیامک را ارسال کنید.

#### **پیامك به PABXها**

- **-** شناسایی خط تماس باید به کل **PABXها** ارسال شده باشد.
- **-** اگر الزم بود، کد دسترسی را باید از قبل در شماره مرکز پیامک ثبت کرده باشید. آزمون: به شماره خود یک پیامک ارسال کنید. یکبار با کد دسترسی و یکبار بدون آن.
- **-** اگر پیامک با شماره توسعه یافته ارسال نشود، امکان پاسخگویی مستقیم برای دریافت کننده پیام وجود نخواهد داشت.

ارسال و دریافت پیامک روی **PABXs ISDN** تنها از طریق شماره **MSN** ی که شما به پایه خود اختصاص دادهاید امکان پذیر است.

#### **عیبيابي پیامك**

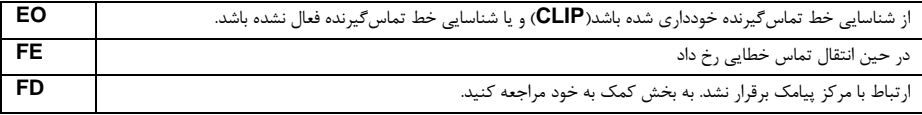

#### **کمك به خود با خطاها**

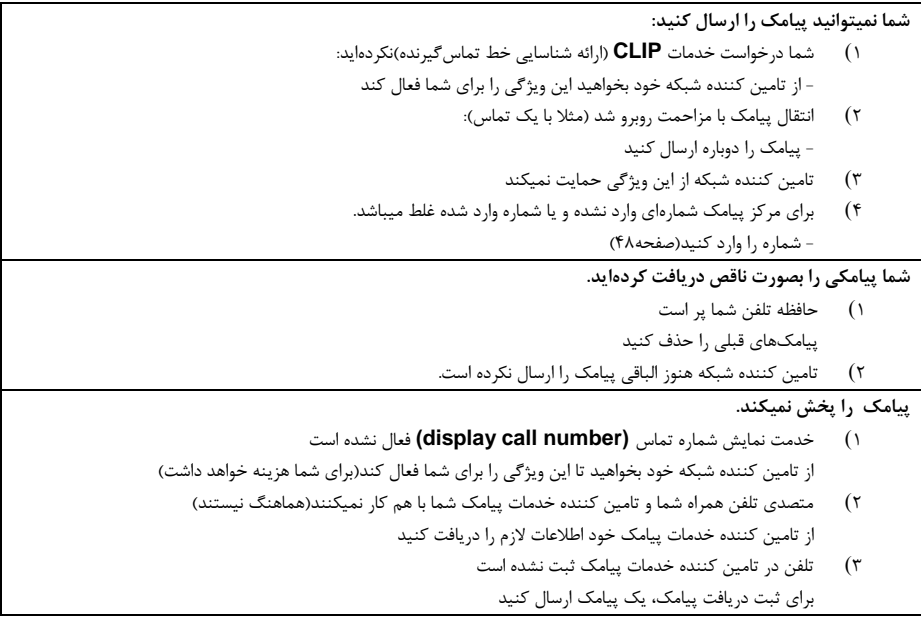

### **راهاندازی تلفن روی يك روتر / PABX**

#### **راهاندازی روی روتر:**

موقع کارکردن روی ارتباط آنالوگ یک روتر، اکوهای اتفاق افتاده را میتوان با فعالسازی **mode XES** کاهش داد. حالت **1 XES** به مقدار کم و حالت **2 XES** به مقدار خیلی بیشتری از اکوها میکاهند.

اگر با اکوها مشکلی ندارید، تنظیم پیش فرض است که حالت **XES** غیرفعال باشد.

CB ▶ \* 미 # -미 0 8 5 m # -미 7 Pass 0 8 برای حالت عادی برای حالت **XES1** برای حالت **XES2**

#### **راهاندازی روی PABX:**

برای آنکه شما بدانید کدام تنظیمات برای **PABX** شما الزم است، لطفا به راهنمای کاربر **PABX** خود مراجعه کنید. شما نمیتوانید از **PABX** هایی که از شناسایی خط تماسگیرنده حمایت نمیکنند، پیامک ارسال کرده و یا دریافت کنید.

**زمان چشمك زدن**

<sub>elect</sub> زمان چشمک زدن را elect (C) Sele (C) < Q Telephony + OK + C) Recall + OK + C Sele انتخاب کنید. انتخاب شد

#### **يك کد دسترسي ذخیره کنید**

اگر باید قبل از هر شماره خارجی موجود روی **PABX** خود کد دسترسی وارد کنید )مثال0( **■ ◆ ◆** → OK → ● Telephony → OK → ● OK → Code → OK → Access external line کد دسترسی را وارد کنید )حداکثر 3 کاراکتر(

**برای)For ): OFF**: کد دسترسی را غیرفعال کنید **يا** 

**List Call:** کد دسترسی تنها باید برای یکی از لیستهای زیر از قبل تعیین شده باشد: لیست پیامک، لیست تماسهای از دست رفته، لیست تماسهای پاسخ داده شده، لیست پیغامگیر**)A630E )يا** 

**Calls All:** کد دسترسی باید برای تمام شمارهها از قبل تعیین شود.

**Save:** ذخیره

کنید

**تنظیم مکثها**

Menu key  $\left[\right]$   $\triangleright$   $\left[\frac{1}{2}\right]$   $\left[\frac{1}{2}\right]$   $\left[\frac{1}{2}\right]$   $\left[\frac{1}{2}\right]$   $\left[\frac{1}{2}\right]$   $\left[\frac{1}{2}\right]$   $\cdot$   $\left[\frac{1}{2}\right]$   $\cdot$   $\left[\frac{1}{2}\right]$   $\cdot$   $\left[\frac{1}{2}\right]$   $\cdot$   $\left[\frac{1}{2}\right]$   $\cdot$   $\left[\frac{1}{2}\right]$   $\cdot$   $\left[\frac{1}{2}\right]$ **سپس یکی از کدهای عملکری زیر را وارد کنید.** • Pause after line seizure: **مکث پس از اتصال خط )برای 1 ثانیه( )برای3 ثانیه( )برای7 ثانیه(** ◆ Pause after Recall key: **مکث پس از کلید پاسخگویی مجدد**  $1 - 2$  as  $\rightarrow 1 - 0$  K (for **)برای800 میلیثانیه(** (برای<sup>160</sup> میلیثانیه) DK (for میلیثانیه) OK (for<br>۲۲۰ میلیثانیه) DK (for در <mark>] میلیثانیه) DK</mark> (for **)برای3200 میلیثانیه( مکث در شمارهگیری )وقفه پس از کد دسترسی( )برای 1 ثانیه( )برای 2 ثانیه( )برای 3 ثانیه( )برای 6 ثانیه(**

> **برای واردکردن وقفه در حین شمارهگیری:**  کلید  $\begin{bmatrix} 0 \ \cdots \end{bmatrix}$ را نگه دارید. حروف AP در صفحه نمایش ظاهر میشود.

> > **آيکونهای نمايشگر**

آیکونهای زیر با توجه به تنظیمات و شرایط عملکرد تلفن در نوار وضعیت نشان داده میشوند.

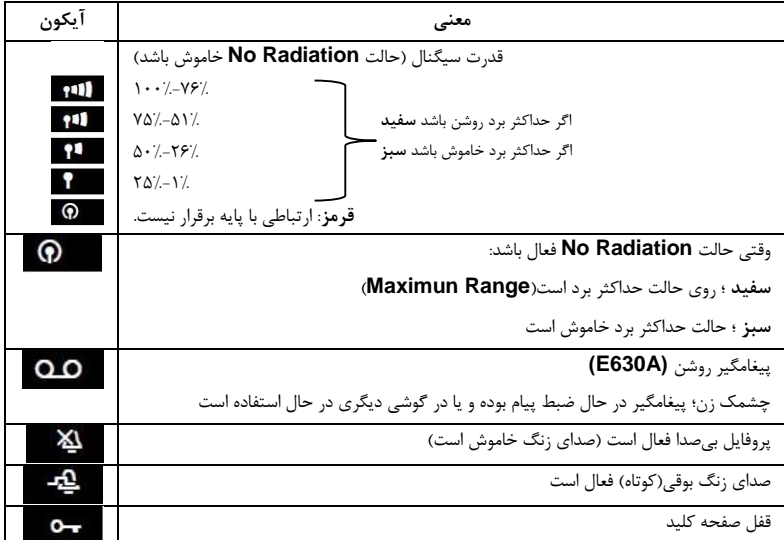

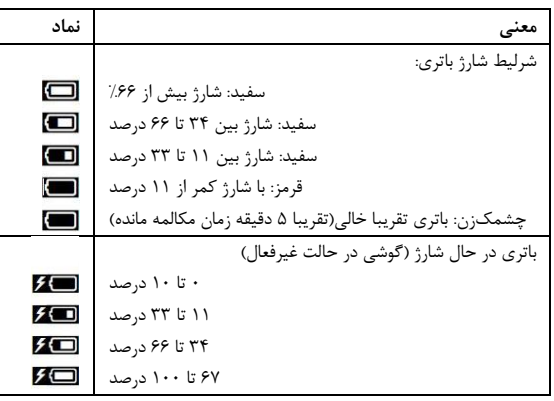

### **آيکونهای منو**

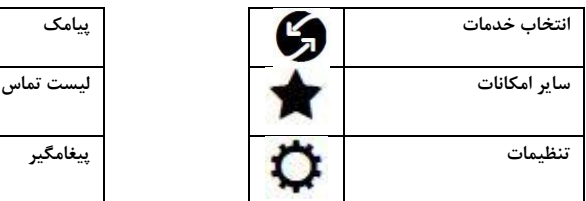

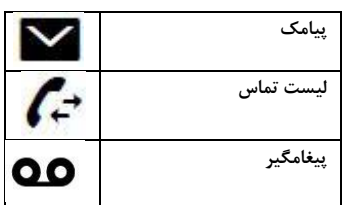

### **آيکونهای کلیدهای صفحه نمايش**:

آیکونهای زیر عملکرد کنونی کلیدهای صفحه نمایش را نشان میدهند.

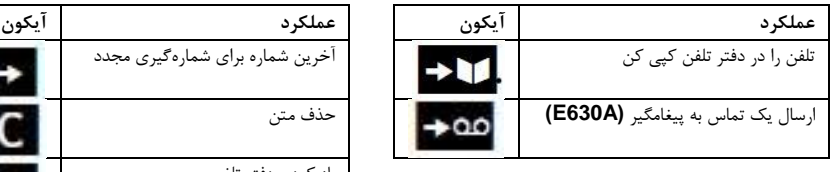

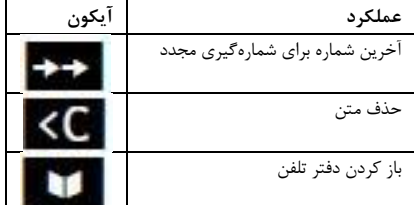

### **نمايش آيکون برای نشان دادن**

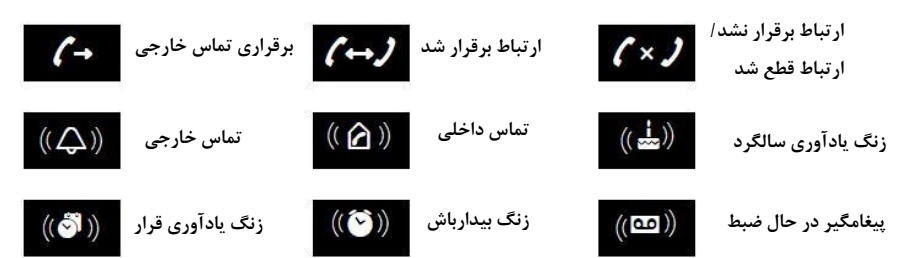

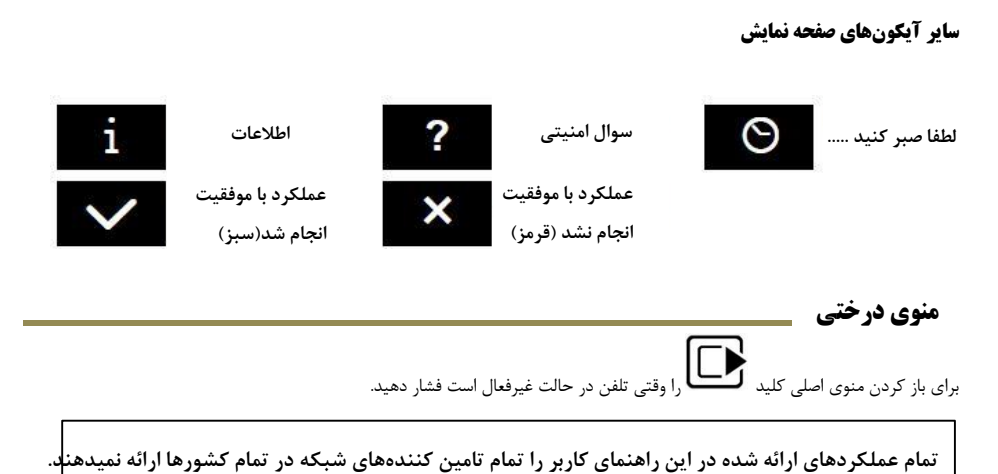

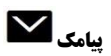

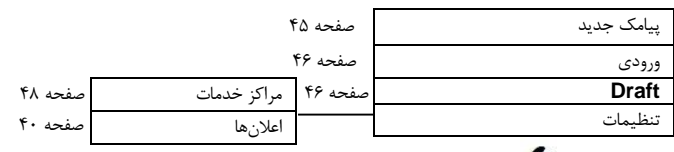

**لیستهای تماس**

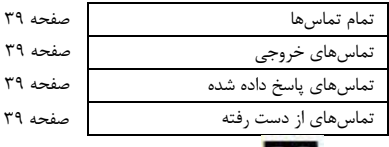

$$
\mathbf{O}\mathbf{O}
$$

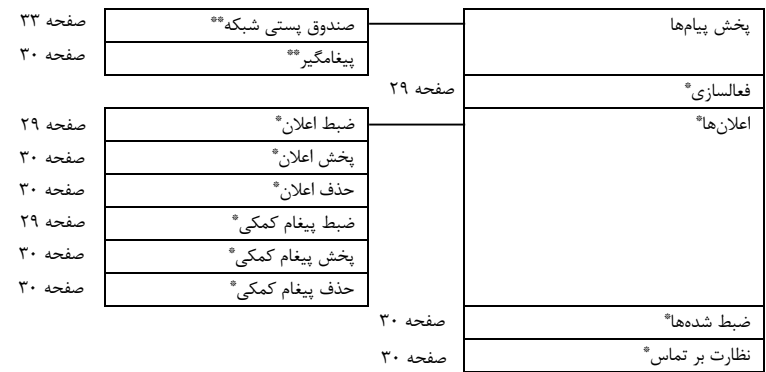

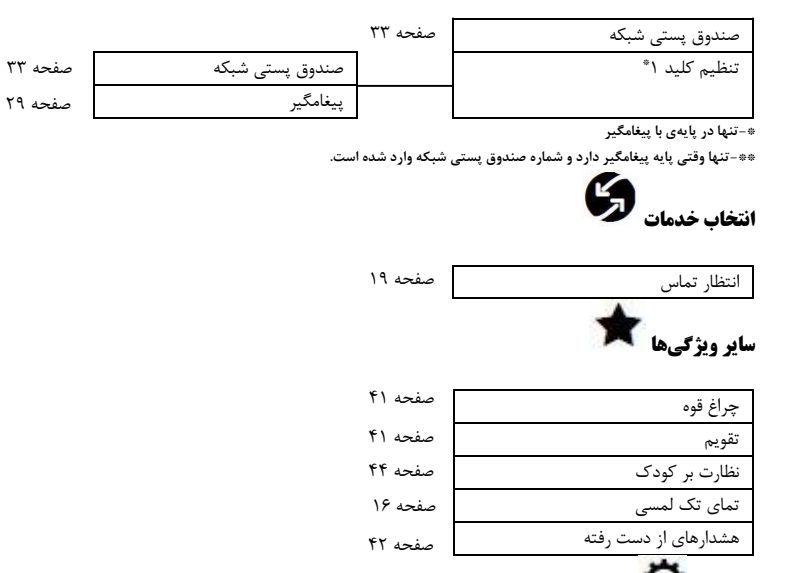

**تنظیمات**

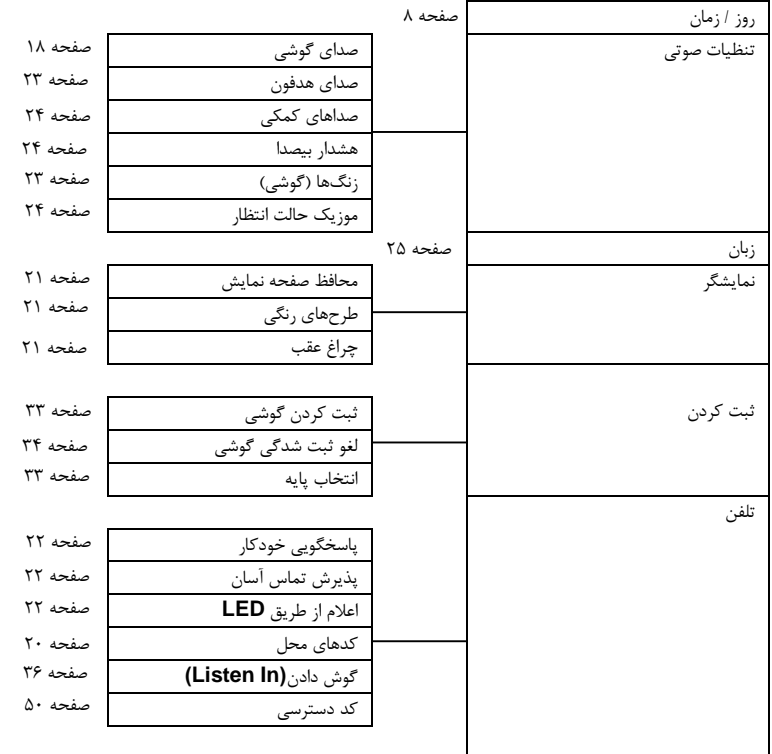

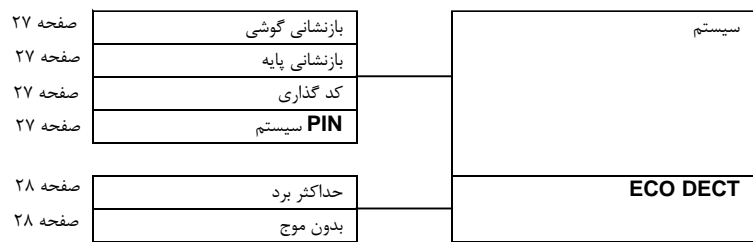

**خدمات مشتريان و ضمانت کاال**

#### **مهم: لطفا رسید خريد را برای نشان دادن تاريخ خريد نزد خود نگه داريد.**

#### **ضمانت نامه تولید کننده )خاورمیانه(:**

در مورد خرید محصوالت گیگاست نو تضمین میشود که این وسیله محصول سازنده اصلی میباشد. ما تضمین میکنیم که در صورت خرابی ساخت به مدت یک سال از تاریخ خرید، دستگاه گارانتی میباشد ( اگر اینگونه نبود قید خواهد شد.)

#### **ضمانت نامه شامل موارد زير نمیشود:**

- .1 در صورتی که تلفن بصورت نادرست مورد استفاده قرار گرفته باشد، بطور عمدی آسیب دیده باشد، در مراقبت از آن اهمال شده باشد، با مایع یا رعد و برق آسیب دیده باشد، بطور نادرست تعمیر یا تست شده باشد و یا به هر شکل ممکنی تغییراتی در آن ایجاد شده باشد.
	- .2 در صورتی که تلفن یک عیب ناشی از عدم دنبال کردن دستورالعملهای موجود در دفترچه راهنما یا مشخصات محصول را دارا باشد.
		- .3 در صورت انجام تعمیرات توسط پرسنل غیرمجاز، ضمانت نامه باطل خواهد شد.
- .4 در صورتی که تلفن یک عیب ناشی از استفاده از لوازم جانبی یا لوازم فرعی متصل به تلفن یا مرتبط با آن که توسط **Gigaset** تائید نشده است داشته باشد.
	- .5 عدم درج امضا یا مهر توسط توزیع کننده روی ضمانت نامه و عدم رجیستر کردن گوشی.
		- .6 این ضمانت شامل باتری و آداپتور نمیباشد.

### **پرسش و پاسخ**

اگر سوالی درباره استفاده از تلفن خود دارید، به وبسایت گیگاست به آدرس: **com.Gigaset.WWW** مراجعه کنید. جدول زیر شامل لیستی از مسائل معمول و راه حل آنها میباشد.

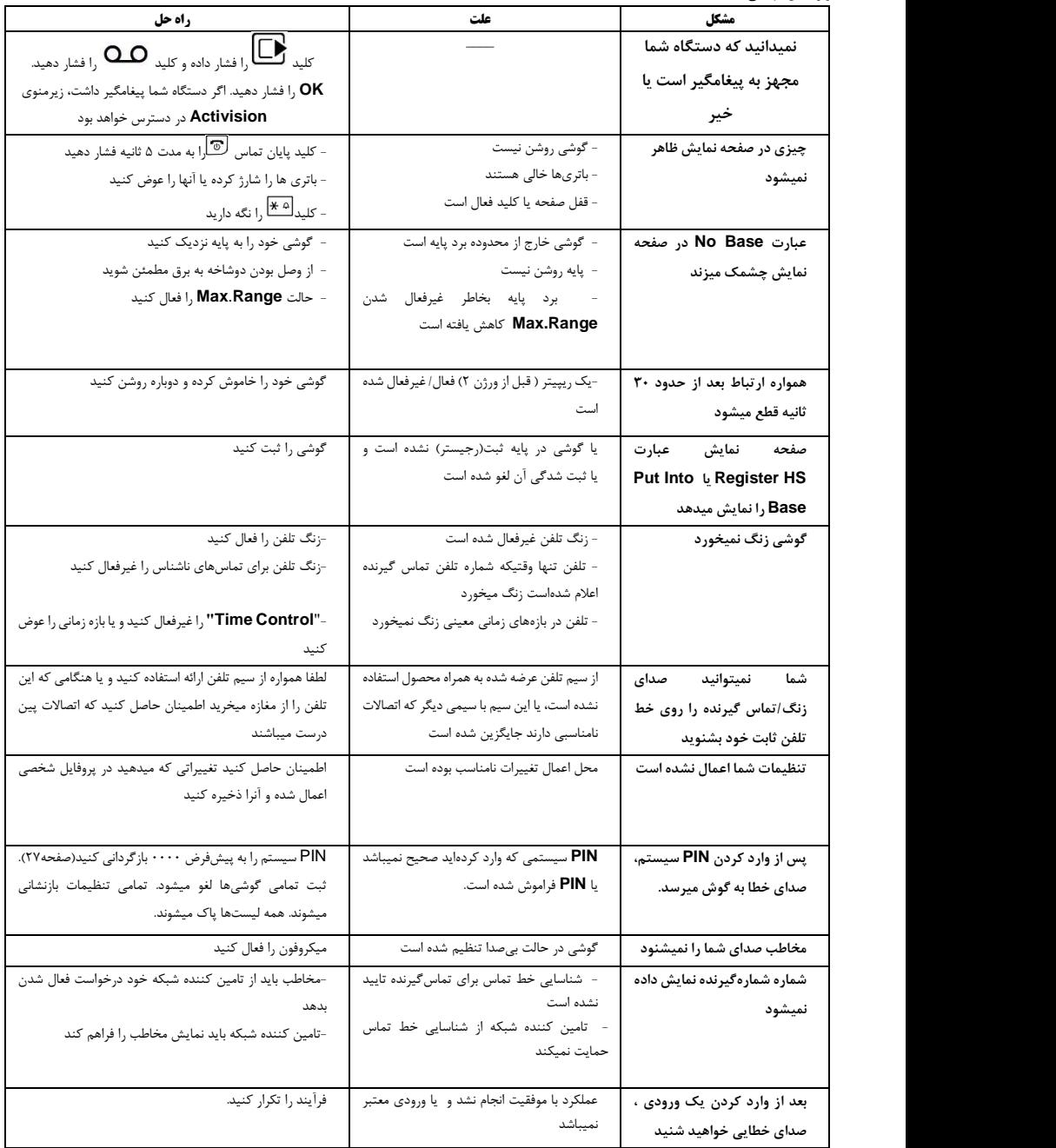

#### **E630A:**

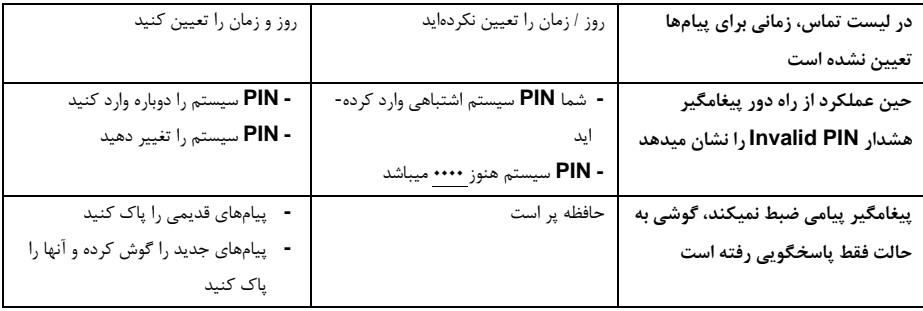

#### **خارج از مسئولیت**

تصویر گوشی شما از پیکسل تشکیل شده است. هر پیکسل از سه زیرپیکسل (قرمز، سبز، آبی) تشکیل شده است. امکان دارد که در کنترل یک پیکسل اشتباهی رخ دهید و یا دچار انحراف رنگ شده باشد. این موارد عادی بوده و مشمول ضمانت نمیشود. جدول زیر تعداد خطاهای پیکسلی است که میتواند اتفاق بیفتد بدون آنکه نیاز باشد از ضمانت خود استفاده کنید.

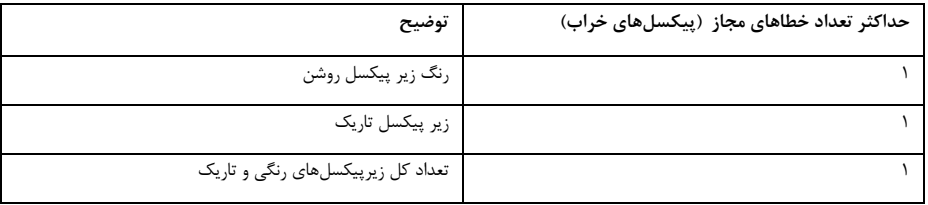

#### **محیط زيست**

#### **بیانیه ماموريت محیط زيست ما**

ما در **GmbH Communications Gigaset** از مسئولیت خود در قبال جامعه آگاه هستیم. به همین دلیل است که ما فعاالنه گامهایی را برای ایجاد یک دنیای بهتر برمیدرایم. در همه زمینه های شغلی ما ( از برنامهریزی و تولید محصول تا فروش و دفع پسماند) پیروی از عقایدمان در خصوص محیط زیست در همه کارها از باالترین درجه اهمیت برخوردار است.

برای کسب اطلاعات بیشتر در مورد محصولات و فرآیند های دوست دار محیط زیست ما به وبسایت www.gigaset.com مراجعه فرمائید.

#### **سیستم مديريت محیط زيست**

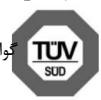

.

Gigaset Communication GmbH دارای استانداردهای جهانی ISO 9001 و ISO 9001 میباشد.<br>بنامه محیط : بست ISO 14001 د. یافت گواهینامه د. ماه بستامی ۲۰۰۷ ۱: نواد . ITO SÜD Management Service GmbH گواهینامه 9001 ISO در مدیریت کیفیت: دریافت گواهینامه در ماه فوریه 1994 از نهاد گواهینامه محیط زیست14001 ISO: دریافت گواهینامه در ماه سپتامبر 2007 از نهاد

#### $\sim$

#### **دوراندازی)دفع(**

باتری ها را نباید در زباله های معمولی خانگی انداخت.مقررات محلی دوراندازی ضایعات را رعایت کنید، اطالعات مربوطه را باید از مقامات محلی خود جویا شوید. کلیه تجهیزات برقی و الکترونیکی باید جدا از زباله های معمولی خانه و در محل هایی که توسط مقامات محلی برای این منظور تدارک دیده شده است دور انداخته شوند.

اگر محصول این نماد را دارد، آن محصول از بخشنامه اروپایی EC2002/96/ Directive European طبعیت میکند. دوراندازی صحیح و جمعآوری جداگانه تجهیزات کارکرده ، در راستای جلوگیری از آسیب دیدن محیطزیست و بروز خطر برای سالمتی افراد میباشد. برای استفاده مجدد و بازیافت تجهیزات برقی و الکترونیک کارکرده، شرایط خاصی وجود دارد که رعایت ان امر ضروری است. برای کسب اطالعات بیشتر در مورد دوراندازی تجهیزات کارکرده، لطفا با مقامات محلی خود و یا با شرکت جمع آوری ضایعات خود تماس حاصل نمائید.

**ضمیمه**

#### **نگهداری:**

دستگاه را با یک دستمال مرطوب یا دستمال ضد الکتریسیته ساکن تمیز کنید. از دستمال میکروفیبر یا مواد حالل استفاده نکنید. **هرگز** از دستمال خشک استفاده نکنید زیرا احتمال دارد الکتریسیته ساکن ایجاد کند.در مواردی خاص، برخورد با مواد شیمیایی میتواند ظاهر دستگاه را خراب کند. بخاطر وجود تنوع زیادی از مواد شیمیایی در بازار امکان آزمون تمام آنها وجود نداشت. اختالالت در برق انداختنهای قوی را میتوان به راحتی و با استفاده از براق کنندههای مخصوص موبایل پاک کرد.

#### **تماس با مايعات**

اگر گوشی با مایعات تماس پیدا کند:

- **-1 فورا گوشی را خاموش کرده و باتریهای آن را درآورید.**
	- -2 اجازه دهید مایع از گوشی خارج شود.
- -3 همه قسمتها را به آرامی خشک کنید، سپس گوشی را در حالیکه درپوش قسمت باتری باز و صفحه کلید رو به پایین است، **حداقل به مدت 72 ساعت** در یک مکان خشک و گرم قرار دهید) **نه** در ماکروویو، گاز و سایر مواردی که گوشی را در معرض حرارت مستقیم قرار میدهد)
	- **-4 تا زمانی که گوشی کامال خشک نشده آن را روشن نکنید.** وقتی کامال خشک شد قاعدتا باید بتوانید از گوشی خود استفاده کنید.

#### **داده های فني**

#### **باتری ها**

**اندازه:** 2 عدد **AAA**( میکرو( ؛ **ولتاژ:** 1.2v ؛ **ظرفیت:** 800 **mAh**

#### **زمان کارکرد گوشي و زمان شارژ گوشي**

زمان کارکرد تلفن **Gigaset** شما به ظرفیت باتریها، میزان کارکرد آنها و شیوهی استفاده از آنها بستگی دارد.)زمانهای آماده باش، مکالمه، کارکرد ذکر شده همه حداکثر مقادیر ممکن میباشند (

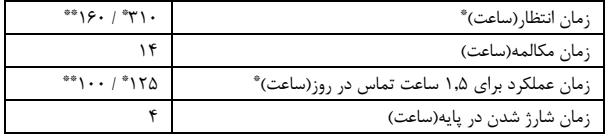

\*حالت **Radiation No** غیرفعال باشد و نور زمینه در حالت غیرفعال باشد.

\*\*حالت **Radiation No** فعال باشد و نور زمینه در حالت غیرفعال نباشد.

**مصرف برق** 

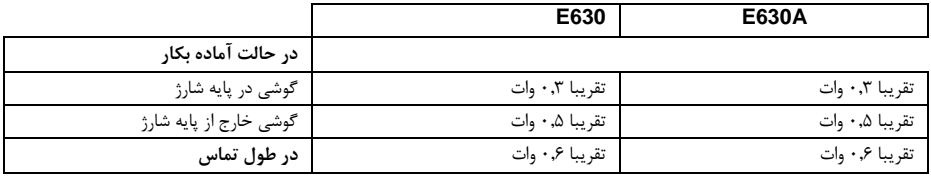

### **مشخصات کلي**

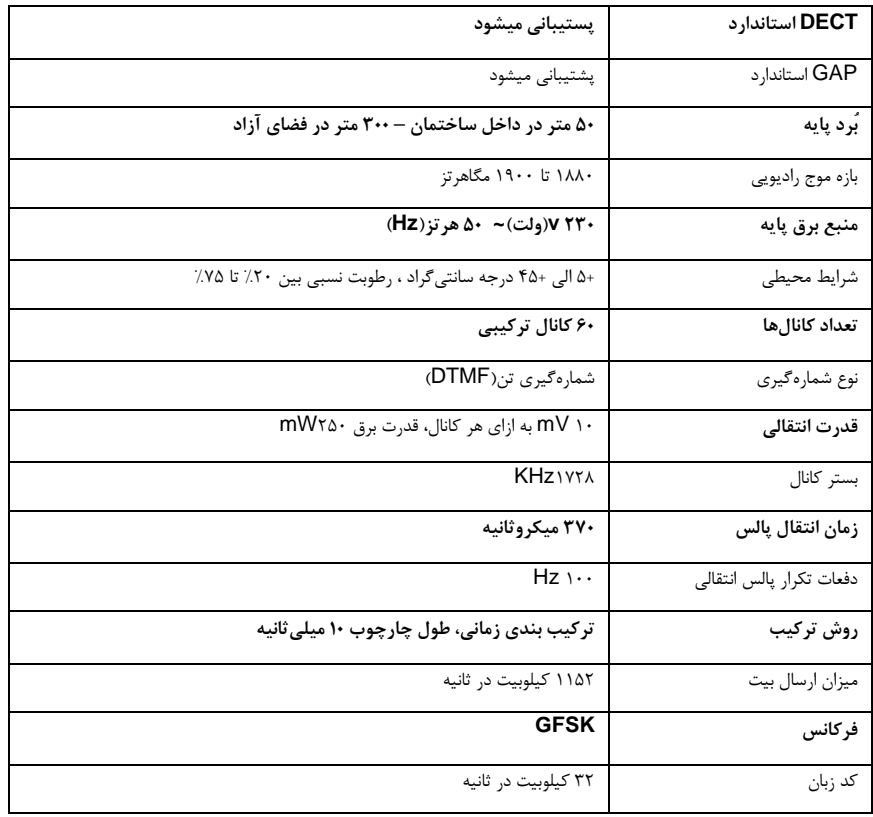

#### **جدول کاراکترها:**

کلید مربوطه را به تعداد دفعات نشان داده شده فشار دهید.

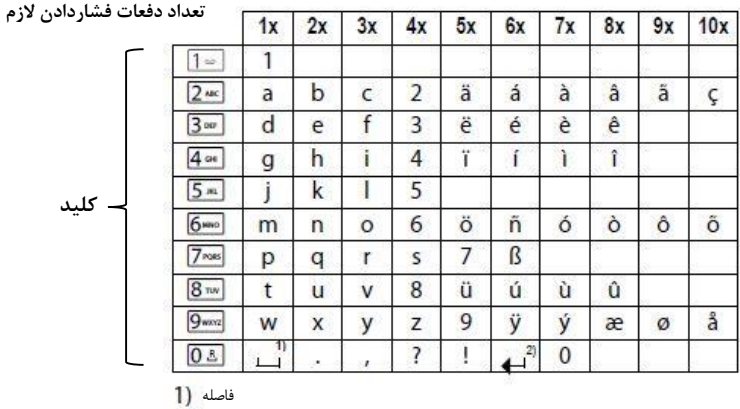

سطر جدید<mark>.</mark>

#### **خدمات مشتريان**

آیا شما سوالی دارید؟ شما به عنوان مشتری **Gigaset**، میتوانید براحتی برای دسترسی سریع به کمکهای الزم به دفترچه راهنما و یا پورتال آنالین **Gigaset** در **com.Gigaset.WWW** مراجعه فرمایید.

#### **در بخش خدمات برخط ما )متداوال بروزرسانی میشود( اطالعات زير را میتوانید بیابید:**

#### - اطالعاتی دقیق درباره محصوالت

#### - تلفیقی از سواالت متداول

- جستجو با استفاده از کلمات کلیدی برای دسترسی سریع به موضوعات - پایگاه داده دربارهی سازگاری دستگاه ها: متوجه شوید که کدام پایه با کدام گوشی ترکیب میشود. - مقایسه محصول: مقایسه ویژگیهای محصوالت مختلف با یکدیگر
	- دانلود راهنمای کاربر و نرمافزارهای بروزرسانی شده
		- فرم تماس ایمیلی برای خدمات مشتریان

برای برقراری ارتباط با ما از طریق پست الکترونیکی ، لطفا پس از انتخاب کشور خود در پورتال مربوطه، از اطالعات تماسی که در اختیار شما میگذارد استفاده کنید. برقراری ارتباط از طریق تلفن نیز امکان پذیر است.

#### **لطفا تلفن خود را به محض خريد ثبت کنید.**

این امر ما را قادر خواهد ساخت تا خدمات بهتری درباره سواالت شما، طرح مالکیت/خدمات ومشکالت شما بتوانیم ارائه دهیم

**مراکز خدماتي)خاورمیانه(**

**ايران تهران** – **شرکت نگین تك پرشیا خیابان ولیعصر)عج( ، خیابان توانیر ، باالتر از میدان عباسپور، ساختمان ياس ، پالک 22 ، طبقه زير همکف شماره پاسخگويي مشتری: 021-23065401**  $0.71 - 77.9$  ATT.

> **ایاالت متحده عربی** خط ویژه پاسخگویی مشتری تلفن00971-4-4458254: / 00971-4-4458255 مرکز ارائه خدمات [www.technocare-prodigy.com](http://www.technocare-prodigy.com/)

> > **عمان** شرکت خدمات تلفن ملی LLC تلفن00968-709281: isonts@omentel.net.om:ایمیل

**قطر** Modern Home 51 شرقی- خیابان سلوا - مجتمع المحی – دوحه تلفن: 00974-4257777 / 00974-4257844

**بحرین** مرکز خدمات مجاز منامه ، خیابان قصر قدیم ، بلوک 321 ، کوچه 339 ، ساختمان 211 .<br>- تلفن: ١٧٣٣ / ١٧٣٦-١٧٣ [Servicemanager@ashrafts.com.bh](mailto:Servicemanager@ashrafts.com.bh):ایمیل

> **کویت** خط ویژه خدمات مشتری تلفن:٢٢٤٨٨٧٣٧/ ٩۶٥-٢٢٢٥٨٧٣٧ / ٠٠٩۶-٥٢٢٤

**اردن** SEDR Home & Office Electronics Co – Tronicom  $\cdot \cdot$  797-6-46768-6-7686 - 0.6846

> **لبنان** تلفن: ١٢٣٠٢-١٢٦٥ / ١٨٩٩-١٦٢١-١٩۶١.

### نمای کلی منو

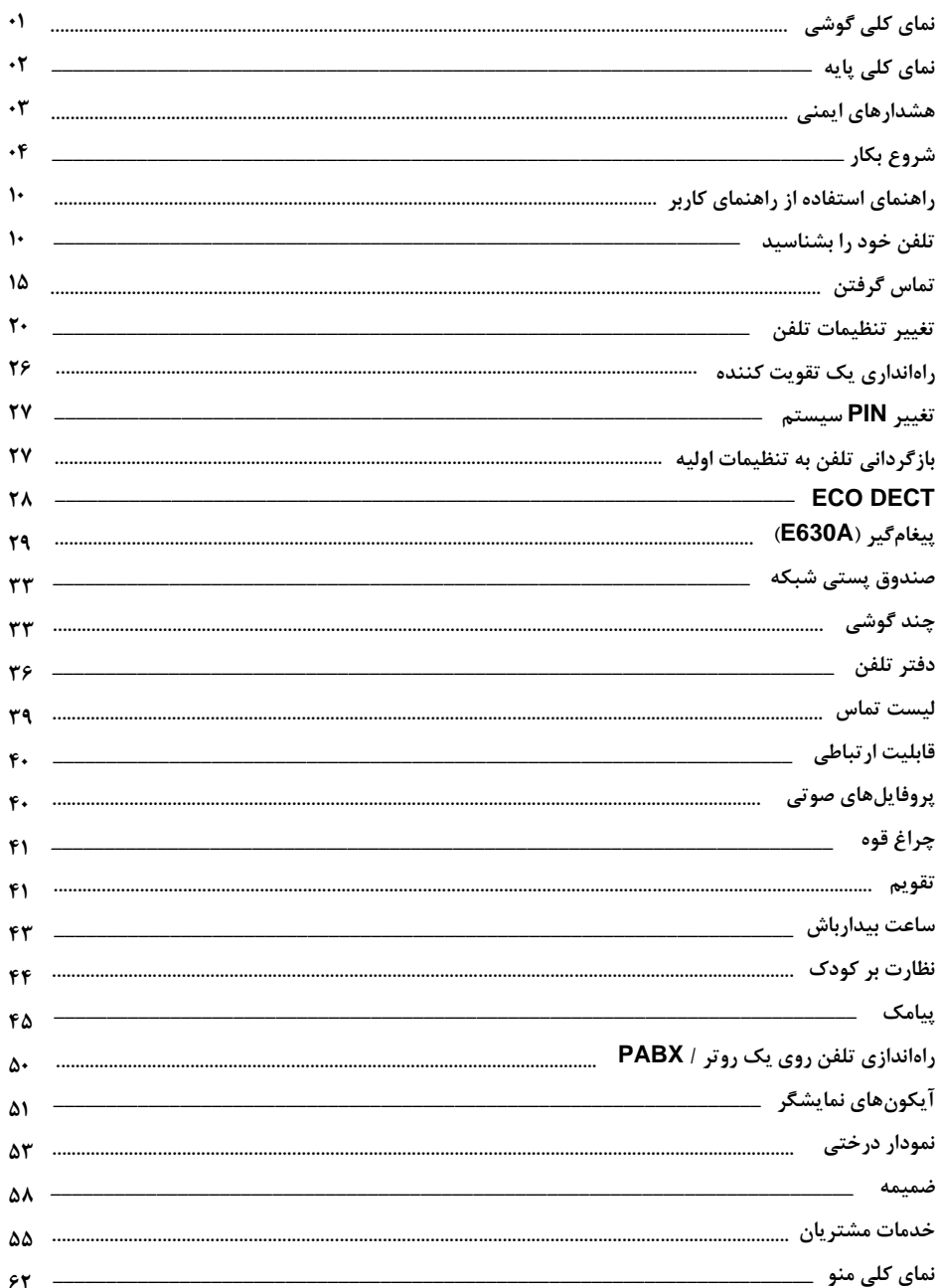